# Panasonic

### Operating Instructions Digital Cellular Phone

EB-GD67

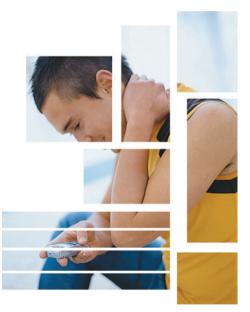

Before operating this equipment please read these instructions completely.

Download from Www.Somanuals.com. All Manuals Search And Download.

Download from Www.Somanuals.com. All Manuals Search And Download.

## Important Information

We, Matsushita Mobile Communications Development of Europe Ltd, declare, that the EB-GD67 conforms with the essential and other relevant requirements of the directive 1999/5/EC. A declaration of conformity to this effect can be found at http://www.panasonicmobile.com/support

### Safety Considerations

The following information should be read and understood as it provides details which will enable you to operate your phone in a manner which is both safe to you and your environment, and conforms to any legal requirements regarding the use of cellular phones.

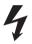

This equipment should only be charged with approved charging equipment. Other usage will invalidate any approval given to this apparatus and may be dangerous. The use of approved charging equipment is recommended to ensure optimum performance and avoid damage to your phone. Ensure the voltage rating of the Fast Travel Charger is compatible with the area of use when travelling abroad.

A Fast Travel Charger (EB-CAD95xx\*) is supplied with the Main Kit. Other recommended equipment for charging -Car Charger (EB-CDD95)

Note\* xx identifies the Charger region, e.g. CN, EU, HK, UK.

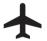

Switch off your cellular phone when in an aircraft. The use of cellular phones in an aircraft may be dangerous to the operation of the aircraft, disrupt the cellular network and may be illegal. Failure to observe this instruction may lead to the suspension or denial of cellular phone services to the offender, or legal action or both.

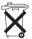

Do not incinerate or dispose of the battery as ordinary rubbish. The battery must be disposed of in accordance with local legislation and may be recycled.

#### Important Information

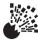

It is advised not to use the equipment at a refuelling point. Users are reminded to observe restrictions on the use of radio equipment in fuel depots, chemical plants or where blasting operations are in progress. Never expose the battery to extreme temperatures (in excess of  $60^{\circ}$ C).

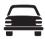

It is imperative that the driver exercises proper control of the vehicle at all times. Do not hold a phone while you are driving; find a safe place to stop first. Do not speak into a Handsfree microphone if it will take your mind off the road. Always acquaint yourself thoroughly with restrictions concerning the use of cellular phones within the area you are driving and observe them at all times.

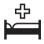

Care must be taken when using the phone in close proximity to personal medical devices, such as pacemakers and hearing aids.

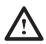

For most efficient use hold the phone as you would any normal phone. Your GD67 cellular phone is fitted with an internal antenna, located in the upper portion of the phone, above the display screen. To avoid deterioration of signal quality or antenna performance, do not touch or "cup" the antenna area while the phone is switched on. (See "SAR Statement" page iii) Unauthorized modifications or attachments may damage the phone and violate applicable regulations. The use of an unapproved modification or attachment may result in the invalidation of your guarantee – this does not affect your statutory rights.

This Panasonic mobile phone is designed, manufactured and tested to ensure that it complies with the specifications covering RF exposure guidelines applicable at the time of manufacture, in accordance with EU, USA FCC, and Australian ACA regulations; or as specifically stated in the separate declaration leaflet enclosed with this product.

Please refer to our website for latest information/standards compliance in your country/region of use.

http://www.panasonicmobile.com/health.html

### SAR Statement

### European union - RTTE

THIS PANASONIC PHONE (MODEL EB-GD67) MEETS THE EU REQUIREMENTS FOR EXPOSURE TO RADIO WAVES.

Your mobile phone is a radio transmitter and receiver. It is designed and manufactured not to exceed the limits for exposure to radio frequency (RF) energy recommended by The Council of the European Union. These limits are part of comprehensive guidelines and establish permitted levels of RF energy for the general population. The guidelines were developed by independent scientific organisations through periodic and thorough evaluation of scientific studies. The limits include a substantial safety margin designed to assure the safety of all persons, regardless of age and health.

The exposure standard for mobile phones employs a unit of measurement known as the Specific Absorption Rate, or SAR. The SAR limit recommended by The Council of the European Union is 2.0 W/kg.\* Tests for SAR have been conducted using standard operating positions with the phone transmitting at its highest certified power level in all tested frequency bands. Although the SAR is determined at the highest certified power level, the actual SAR level of the phone while operating can be well below the maximum value. This is because the phone is designed to operate at multiple power levels so as to use only the power required to reach the network. In general, the closer you are to a base station antenna, the lower the power output.

Before a phone model is available for sale to the public, compliance with the European R&TTE directive must be shown. This directive includes as one essential requirement the protection of the health and the safety for the user and any other person. The SAR value for this model phone, when tested for use at the ear, for compliance against the standard was **0.505** W/kg. While there may be differences between the SAR levels of various phones and at various positions, they all meet the EU requirements for RF exposure.

\* The SAR limit for mobile phones used by the public is 2.0 watts/kilogram (W/kg) averaged over ten grams of tissue. The limit incorporates a substantial margin of safety to give additional protection for the public and to account for any variations in measurements. SAR values may vary depending on national reporting requirements and the network band. For SAR information in other regions please look under product information at http://www.panasonicmobile.com/health.html

## Accessories

### Car

Car Charger

#### EB-CDD95

Top up your battery in your vehicle by attaching this accessory to your phone and to the cigarette lighter socket

#### Car Holder

#### FB-KAD67

This compact Car Holder can be mounted in your vehicle, providing a convenient and attractive means of storing your phone

### Personal

Carry Case

#### EB-YKD67

This attractive hip case protects your phone and by using the belt clip keeps it close at hand.

#### Li-Ion Battery

#### EB-BSD67

Double your talk time by having a spare battery.

#### Personal Handsfree

#### EB-EMD35

Talk and move while keeping your hands free by using this accessory. Just place the earpiece in your ear and the adaptor in the side of the handset - and talk

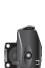

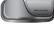

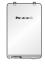

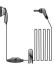

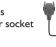

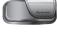

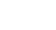

### Office

#### Fast Travel Charger

#### EB-CAD95UK

Carry a lightweight portable charger wherever you go to ensure you always have power to talk

Fast Travel Charger

EB-CAD95EU

#### Charge Data Cable

#### EB-RSD67

This Charge Data Cable is used to connect your phone to a PC, allowing data communication between them. This should be used in conjunction with the Free Panasonic Data Connection Assistant Software.

The software can be downloaded from http://www.panasonicmobile.com/support/software

### Identify a Genuine Panasonic Accessory

Panasonic produces some of the most advanced mobile phones available. So, as you'd expect from this class leader, the range of accessories are second to none.

Most genuine Panasonic accessories will have a label showing an "EB-XXX00" model number

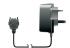

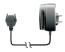

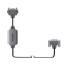

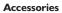

## Care and Maintenance

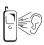

Pressing any of the keys may produce a loud tone. Avoid holding the phone close to the ear while pressing the keys.

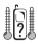

Extreme temperatures may have a temporary effect on the operation of your phone. This is normal and does not indicate a fault.

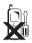

Do not modify or disassemble the equipment. There are no user serviceable parts.

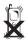

Do not subject the equipment to excessive vibration or shock.

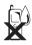

Avoid contact with liquids. If the equipment becomes wet immediately remove the power and contact your dealer.

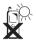

Do not leave the equipment in direct sunlight or a humid, dusty or hot area.

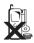

Keep metallic items that may accidentally touch the terminals away from the equipment.

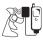

Always charge the battery in a well ventilated area, not in direct sunlight, between  $+5^{\circ}$ C and  $+43^{\circ}$ C. It is not possible to recharge the battery if it is outside this temperature range.

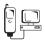

When connecting the phone to an external source, read the operating instructions of the equipment for the correct connection and safety precautions. Ensure the phone is compatible with the product it is being connected to.

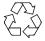

When disposing of any packing materials or old equipment check with your local authorities for information on recycling.

<sup>vi</sup>Download from Www.Somanuals.com. All Manuals Search And Download.

## **Quick Reference**

| ۲                                                                               | "Press ( The select".                                                                 |
|---------------------------------------------------------------------------------|---------------------------------------------------------------------------------------|
| QÔ0+40                                                                          | Direction which the user can move around the display screen using the Navigation key. |
| TA                                                                              | Press a key once for a particular phone operation.                                    |
| The Hold                                                                        | "Press and hold" a key for a particular phone function.                               |
| Menu                                                                            | Representation of screen menu option.                                                 |
|                                                                                 | Secondary Softkey                                                                     |
|                                                                                 | Negative soft key/Back-key                                                            |
| <b>[</b> ] - (]+)                                                               | Numeric key pads.                                                                     |
| $\odot$                                                                         | Answer a call or call a dialled number.                                               |
|                                                                                 | To end a call or return to Idle screen or A +Hold to switch the phone on or off.      |
|                                                                                 | Indicates that a function is SIM Dependent.                                           |
| à                                                                               | Indicates that a function is Network Dependent.                                       |
| ()<br>()<br>()<br>()<br>()<br>()<br>()<br>()<br>()<br>()<br>()<br>()<br>()<br>( | Switches Quiet Mode on and off.                                                       |

### **Contents**

| Import  | Important Information                  |  |  |  |  |
|---------|----------------------------------------|--|--|--|--|
|         | Safety Considerations                  |  |  |  |  |
| SAR St  | atement                                |  |  |  |  |
|         | European union - RTTE                  |  |  |  |  |
| Accesso | ories <sup>'</sup>                     |  |  |  |  |
|         | Car                                    |  |  |  |  |
|         | Personal                               |  |  |  |  |
|         | Office                                 |  |  |  |  |
|         | Identify a Genuine Panasonic Accessory |  |  |  |  |
| Care ar | nd Maintenance                         |  |  |  |  |
| Quick F | Reference                              |  |  |  |  |
| Getting | to Know Your Phone                     |  |  |  |  |
| -       | ,<br>Location of Controls              |  |  |  |  |
|         | Started                                |  |  |  |  |
|         | Fitting the SIM & Removing the SIM     |  |  |  |  |
|         | Fitting the Battery and Rear Cover     |  |  |  |  |
|         | Removing the Rear Cover and Battery    |  |  |  |  |
|         | Charging the Battery                   |  |  |  |  |
|         | Fitting the IO cover                   |  |  |  |  |
|         | Fitting Image-In                       |  |  |  |  |
|         | Operation of Battery Level Indicator   |  |  |  |  |
|         | Low Battery Warning                    |  |  |  |  |
|         | The Menu Śystem                        |  |  |  |  |
|         | Display Icons                          |  |  |  |  |
|         | Using the Menu System                  |  |  |  |  |
|         | Selecting a Function                   |  |  |  |  |
|         | peration                               |  |  |  |  |
|         | Switching the Phone On/Off             |  |  |  |  |
|         | Making a Call                          |  |  |  |  |
|         | International Dialling                 |  |  |  |  |
|         | Emergency Calls                        |  |  |  |  |
|         | Automatic Redial                       |  |  |  |  |
|         | Ending a Call                          |  |  |  |  |
|         | Answering a Call                       |  |  |  |  |
|         | Caller Identification                  |  |  |  |  |
|         |                                        |  |  |  |  |
|         | Using the PIN                          |  |  |  |  |
|         | Setting Quiet Mode                     |  |  |  |  |
|         | Setting Ring and Key Volume            |  |  |  |  |
|         | Setting the Key Tone Type              |  |  |  |  |
|         | ook                                    |  |  |  |  |
|         | Store a Number                         |  |  |  |  |
|         | Overwrite Protection                   |  |  |  |  |
|         | Browsing Phonebook                     |  |  |  |  |
|         | Retrieve a Number                      |  |  |  |  |
|         | Editing Phonebook Entries              |  |  |  |  |
|         | Grouping Phonebook Entries             |  |  |  |  |
|         | Using Voice Commands                   |  |  |  |  |
|         | Voice Dial Entry Setup                 |  |  |  |  |
|         | Recalling Voice Dial Entries           |  |  |  |  |
|         | Dialling Voice Dial Entries            |  |  |  |  |

viijDownload from Www.Somanuals.com. All Manuals Search And Download.

| My Numbers       21         Personalising Your Phone       22         Add a Start-up Greeting       22         Displaying Animations       22         Idle Screen Image       22         Media Folders       23         Colour Themes       23         Colour Themes       23         Composing a Melody       23         Composing a Melody       27         Setting the Backlight Time       28         Changing the Language       28         Restoring the Default Phone Settings       28         Phone Security       29         Enabling Key Guard       29         Disabling Key Guard       29         Restricting Calls       30         Applications       32         Clock       33         Initially Setting the Home Time       32         Setting the Clock for Summer Time       33         Setting the Clock for Summer Time       33         Setting the Alarm       33         Muting the Alarm       33         Setting the Phone for Short Text Messages       37         Setting the Phone for Short Text Messages       37         Setting the Phone for Short Text Message       39                                               | E         | Editing the Voice Dial Entries           | 20       |
|----------------------------------------------------------------------------------------------------|-----------|------------------------------------------|----------|
| Add a Start-up Greeting.       22         Displaying Animations       22         Idle Screen Image       22         Media Folders       23         Colour Themes       23         Changing the Ring Tone.       23         Download data ( - ).       25         Composing a Melody       27         Setting the Backlight Time       28         Changing the Language.       28         Restoring the Default Phone Settings.       28         Phone Security.       29         Enabling Key Guard.       29         Chashing Key Guard.       29         Restricting Calls       30         Applications       32         Clock       32         Initially Setting the Home Time       33         Setting the Clock for Summer Time       33         Setting the Clock for Summer Time       33         Setting the Alarm       33         Muting the Alarm       33         Setting the Phone for Short Text Messages.       37         Setting the Phone for Short Text Messages.       37         Setting the Phones for Short Text Messages.       37         Setting the Phones for Short Text Message.       37         Setting the Maxim         | My Nun    | 1bers                                    | 21       |
| Displaying Animations       22         Idle Screen Image       22         Media Folders       23         Colour Themes       23         Changing the Ring Tone.       23         Download data ( )       25         Composing a Melody       25         Composing a Melody       27         Setting the Backlight Time       28         Restoring the Default Phone Settings       28         Phone Security       29         Enabling Key Guard       29         Changing the Security Codes       29         Restricting Calls       30         Applications       32         Clock       32         Initially Setting the Home Time       32         Setting the Clock Format       33         Attering the Time/Date       33         Setting the Clock for Summer Time       33         Setting the Alarm       33         Setting the Phone for Short Text Messages       37         Setting the Message Centre Number       37         Setting the Message Contre Number       39         Currency Convertor       35         Text Messages       37         Setting the Phone for Short Text Messages       38                                    | Persona   | lising Your Phone                        | 22       |
| Displaying Animations       22         Idle Screen Image       22         Media Folders       23         Colour Themes       23         Changing the Ring Tone.       23         Download data ( )       25         Composing a Melody       25         Composing a Melody       27         Setting the Backlight Time       28         Restoring the Default Phone Settings       28         Phone Security       29         Enabling Key Guard       29         Changing the Security Codes       29         Restricting Calls       30         Applications       32         Clock       32         Initially Setting the Home Time       32         Setting the Clock Format       33         Attering the Time/Date       33         Setting the Clock for Summer Time       33         Setting the Alarm       33         Setting the Phone for Short Text Messages       37         Setting the Message Centre Number       37         Setting the Message Contre Number       39         Currency Convertor       35         Text Messages       37         Setting the Phone for Short Text Messages       38                                    | A         | Add a Start-up Greeting                  | 22       |
| Media Folders23Colour Themes23Changing the Ring Tone.23Download data ( $\frac{1}{1}$ ).25Composing a Melody.27Setting the Backlight Time28Changing the Language28Restoring the Default Phone Settings28Phone Security.29Enabling Key Guard.29Obsabling Key Guard.29Changing the Security Codes29Restoriting the Code Security Codes29Restricting Calls30Applications32Clock32Altering the Home Time32Altering the Clock Format32Altering the Clock Format33Setting the Clock for Summer Time33Setting the Alarm33Setting the Alarm33Setting the Phone for Short Text Messages37Setting the Phone for Short Text Messages37Setting the Message Centre Number37Creating a Text Message Iss40Chat SMS40Chat SMS40Chat SMS40Chat SMS41Parameters42Call Information44Recent Numbers45Call Charges46Setting the Maximum Unit Level46Setting the Maximum Unit Level46Setting the Maximum Unit Level46Setting the Maximum Unit Level46Setting the Maximum Unit Level46Setting the Maximum Unit Level46<                                                                                                    |           |                                          |          |
| Colour Themes23Changing the Ring Tone.23Download data ( $\frac{1}{1}$ ).25Composing a Melody27Setting the Backlight Time28Restoring the Default Phone Settings28Phone Security.29Enabling Key Guard.29Changing the Security Codes29Changing the Security Codes29Restricting Calls30Applications32Clock32Clock32Clock Initially Setting the Home Time33Setting the Clock for Summer Time33Setting the Clock for Summer Time33Setting the Alarm33Setting the Alarm33Setting the Alarm33Setting the Alarm33Setting the Alarm33Setting the Pone for Short Text Messages37Setting the Message Centre Number37Creating a Text Message Centre Number37Creating a Text Message Setting39Cut / Copy & Paste Message Text39Manage Messages Lists40Call Information44Call Duration44Call Duration45Call Identification47Call Identification47Advanced Operation48Moting a Second Call49Receiving a Second Call49Receiving a Second Call49Receiving a Second Call49Receiving a Second Call49Receiving a Second Call49                                                                                                    | l. I      | dle Screen Image                         | 22       |
| Changing the Ring Tone.23Download data (*)25Composing a Melcdy27Setting the Backlight Time28Changing the Language28Restoring the Default Phone Settings28Phone Security.29Enabling Key Guard29Disabling Key Guard29Restricting Calls30Applications32Clock32Initially Setting the Home Time32Setting the Clock Format32Altering the Clock Format33Setting the Clock Format33Setting the Alarm33Muting the Alarm33Setting the Phone for Short Text Messages37Setting the Phone for Short Text Messages38Manage Messages37Setting the Message37Setting the Message37Setting the Message37Setting the Messages38Manage Messages38Manage Messages39Cut / Copy & Paste Message37Manage Messages Lists40Call Information44Recent Numbers44Call Identification44Recent Numbers44Call Identification45Call Identification47Call Identification47Call Identification47Call Identification48Advanced Operation48Advanced Operation48Advanced Operation48Advanced Opera                                                                                                    |           |                                          |          |
| Download data (~).25Composing a Melody.27Setting the Backlight Time28Changing the Language.28Restoring the Default Phone Settings.29Enabling Key Guard.29Disabling Key Guard.29Changing the Security Codes29Changing the Security Codes29Restricting Calls.30Applications32Clock32Initially Setting the Home Time32Setting the Clock Format33Setting the Clock Format33Setting the Clock for Summer Time33Setting the Alarm33Muting the Alarm33Setting a Power On/Off Time.34Cluctare Convertor35Currency Convertor35Setting the Message37Setting the Message Centre Number.37Setting the Message Centre Number.39Gut / Copy & Paste Message Text39Manage Messages Lists40Cell Broadcasts41Parameters42Call Information44Recent Numbers44Call Duration45Call Charges.46Setting the Maximum Unit Level46Setting the Maximum Unit Level46Setting the Maximum Unit Level46Setting the Maximum Unit Level46Setting the Maximum Unit Level46Setting the Maximum Unit Level46Setting the Maximum Unit Level46Setting th                                                                                                    |           |                                          |          |
| Composing a Melôdy27Setting the Backlight Time28Changing the Language28Restoring the Default Phone Settings28Phone Security29Enabling Key Guard29Disabling Key Guard29Changing the Security Codes29Restricting Calls30Applications32Clock32Initially Setting the Home Time32Setting the Clock Format32Altering the Time/Date33Setting the Clock for Summer Time33Setting the Alarm33Setting the Alarm33Setting the Phone for Short Text Messages37Setting the Phone for Short Text Messages39Curency Convertor35Text Message Centre Number37Setting the Message Text39Manage Messages Lists40Cell Broadcasts41Parameters42Call Information44Receiving Text Message Sets40Call Charges44Call Charges44Call Charges46Setting the Unit Price46Setting the Unit Price46Setting the Masage Centre47Advanced Operation48Manage Messages Lists40Call Information47Advanced Operation48Mating a Second Call49Receiving a Second Call49Receiving a Second Call49Receiving a Second Call <td< td=""><td></td><td></td><td></td></td<>                                                                                                    |           |                                          |          |
| Setting the Backlight Time28Changing the Language28Restoring the Default Phone Settings28Phone Security.29Enabling Key Guard29Disabling Key Guard29Changing the Security Codes29Restricting Calls30Applications32Clock32Initially Setting the Home Time32Setting the Clock Format33Setting the Clock Format33Setting the Clock Format33Setting the Alarm33Setting the Alarm33Setting the Alarm33Setting the Phone for Short Text Messages37Setting the Message Centre Number37Setting the Message Centre Number37Creating a Text Message37Setting the Message Setting40Chat SMS40Chat SMS40Chat SMS40Chat SMS40Call Information44Receiving Text Message Text39Manage Messages Lists40Call Information44Recent Numbers44Call Charges46Setting the Unit Price46Setting the Maximum Unit Level46Setting the Sacond Call49Accept a Second Call49Receiving a Second Call49Receiving a Second Call49Receiving a Second Call49Receiving a Second Call49                                                                                                    |           |                                          |          |
| Changing the Language28Restoring the Default Phone Settings28Phone Security29Enabling Key Guard29Disabling Key Guard29Changing the Security Codes29Restricting Calls30Applications32Clock32Initially Setting the Home Time32Setting the Clock Format32Altering the Time/Date33Setting the Clock Format33Setting the Alarm33Setting the Alarm33Setting the Alarm33Setting the Alarm33Setting the Phone for Short Text Messages37Setting the Phone for Short Text Messages37Setting the Message Centre Number37Creating a Text Message38Message Ditions39Cut / Copy & Paste Message Text39Manage Messages Lists40Chat SMS40Cell Broadcasts41Parameters44Recent Numbers44Call Unation45Call Charges46Setting the Unit Price46Setting the Unit Price46Setting the Unit Price46Setting the Unit Price46Setting the Clock Cond Call49Receiving Calls.48Holding Calls and Call Waiting48Holding Calls and Call Waiting48Receiving a Second Call49Receiving a Second Call49Receiving a Second                                                                                                    | (         | Composing a Melody                       | 27       |
| Restoring the Default Phone Settings28Phone Security29Enabling Key Guard29Disabling Key Guard29Changing the Security Codes29Restricting Calls30Applications32Clock32Initially Setting the Home Time32Setting the Clock Format32Altering the Time/Date33Setting the Clock for Summer Time33Setting the Alarm33Muting the Alarm33Setting a Power On/Off Time35Currency Convertor35Currency Convertor37Setting the Phone for Short Text Messages37Setting the Message Centre Number37Creating a Text Message38Message Options39Cut / Copy & Paste Message Text39Cut / Copy & Paste Message Text39Cut / Copy & Paste Message Text39Call Information44Recent Numbers41Call Charges46Setting the Unit Price46Setting the Unit Price46Setting the Maximum Unit Level46Setting ta Warning Level47Call Information47Advanced Operation48Holding Calls and Call Waiting48Holding Calls and Call49Receiving a Second Call49Receiving a Second Call49Receiving a Second Call49Receiving a Second Call49Receiving a Second Cal                                                                                                    |           |                                          |          |
| Phone Security29Enabling Key Guard29Disabling Key Guard29Changing the Security Codes29Restricting Calls30Applications32Clock32Initially Setting the Home Time32Setting the Clock Format32Altering the Time/Date33Setting the Clock for Summer Time33Setting the Clock for Summer Time33Setting the Alarm33Setting a Power On/Off Time34Calculator35Currency Convertor35Text Messages37Setting the Phone for Short Text Messages37Setting the Message Centre Number37Setting Text Message37Receiving Text Messages38Message Options39Out / Copy & Paste Message Text39Manage Messages Lists40Chat SMS40Chat SMS40Call Information44Recent Numbers41Parameters42Call Information44Recent Numbers46Setting the Maximum Unit Level46Setting the Maximum Unit Level46Setting ta Warning Level46Setting ta Maximum Unit Level46Setting ta Maximum Unit Level46Setting ta Second Call48Hoking a Second Call49Receiving a Second Call49Receiving a Second Call49Receiving a Second Call <t< td=""><td>(</td><td>Lhanging the Language</td><td>28</td></t<>                                                                                                    | (         | Lhanging the Language                    | 28       |
| Enabling Key Guard29Disabling Key Guard29Changing the Security Codes29Restricting Calls30Applications32Clock32Initially Setting the Home Time32Setting the Clock Format32Altering the Time/Date33Setting the Clock for Summer Time33Setting the Alarm33Setting the Alarm33Setting a Power On/Off Time34Calculator35Currency Convertor35Text Messages37Setting the Message Centre Number37Setting Text Message37Receiving Text Messages38Message Options39Cur ( Copy & Paste Message Text39Manage Message Lists40Chat SMS40Chat SMS40Chat SMS40Call Information44Recent Numbers44Call Charges44Call Charges46Setting the Maximum Unit Level46Setting the Maximum Unit Level46Setting ta Warning Level47Call Identification47Advanced Operation48Pioreting Calls48Holding Calls and Call Waiting48Making a Second Call49Receiving a Second Call49Receiving a Second Call49Receiving a Second Call49Receiving a Second Call49Receiving a Second Call4                                                                                                    |           |                                          |          |
| Disabling Key Guard.29Changing the Security Codes29Restricting Calls.30Applications32Clock32Initially Setting the Home Time.32Setting the Clock Format32Altering the Time/Date33Setting the Clock for Summer Time33Setting the Alarm33Muting the Alarm33Setting a Power On/Off Time.34Calculator35Currency Convertor35Currency Convertor37Setting the Message Centre Number.37Creating a Text Messages38Message Options39Cut / Copy & Paste Message Text39Cut / Copy & Paste Message Text39Cut All Broadcasts41Parameters42Call Information44Recent Numbers44Call Charges.46Setting the Unit Price46Setting the Unit Price46Setting the Unit Price46Setting the Maximum Unit Level46Setting the Maximum Unit Level46Setting the Maximum Unit Level48Holding Calls.48Holding Calls.48Making a Second Call49Receiving a Second Call49Receiving a Second Call49Receiving a Second Call49Receiving a Second Call49Receiving a Second Call49Receiving a Second Call49Receiving a Second Cal                                                                                                    |           |                                          |          |
| Changing the Security Codes       29         Restricting Calls       30         Applications       32         Clock       32         Initially Setting the Home Time       32         Setting the Clock Format       32         Altering the Time/Date       33         Setting the Clock For Summer Time       33         Setting the Alarm       33         Muting the Alarm       33         Setting the Power On/Off Time       34         Clurrency Convertor       35         Text Messages       37         Setting the Phone for Short Text Messages       37         Setting the Phone for Short Text Messages       37         Receiving Text Message       39         Currency Convertor       35         Text Message Centre Number       37         Receiving Text Messages       38         Message Options       39         Cut / Copy & Paste Message Text       39         Manage Messages Lists       40         Chat SMS       40         Cell Information       44         Recent Numbers       42         Call Information       44         Recent Numbers       46         Call Identifi                                            |           |                                          |          |
| Restricting Calls       30         Applications       32         Clock       32         Initially Setting the Home Time       32         Altering the Clock Format       32         Altering the Time/Date       33         Setting the Clock for Summer Time       33         Setting the Alarm       33         Muting the Alarm       33         Setting a Power On/Off Time.       34         Calculator       35         Currency Convertor       35         Text Messages       37         Setting the Phone for Short Text Messages.       37         Setting the Message Centre Number.       37         Carrency Convertor       39         Cut / Cop & Paste Message       38         Message Options       39         Gut / Cop & Paste Message       37         Manage Messages Lists       40         Chat SMS       40         Call Information       44         Recent Numbers       44         Call Unarges.       46         Setting the Maximum Unit Level       46         Setting the Maximum Unit Level       46         Setting ta Warning Level       47         Call Charges.                                                     |           |                                          |          |
| Applications       32         Clock       32         Initially Setting the Home Time       32         Setting the Clock Format       32         Altering the Time/Date       33         Setting the Clock for Summer Time       33         Setting the Alarm       33         Setting a Power On/Off Time.       34         Calculator       35         Currency Convertor       35         Currency Convertor       35         Setting the Phone for Short Text Messages.       37         Setting the Phone for Short Text Messages.       37         Creating a Text Message Centre Number.       37         Creating a Text Message       38         Message Options       39         Qut / Copy & Paste Message Text       39         Manage Messages Lists       40         Chat SMS       40         Chat SMS       40         Call Information       44         Recent Numbers       44         Call Ouration       45         Call Charges.       46         Setting the Unit Price       46         Setting the Unit Price       46         Setting the Unit Price       46         Setting the Maxi                                            |           |                                          |          |
| Clock32Initially Setting the Home Time32Setting the Clock Format32Altering the Time/Date33Setting the Clock for Summer Time33Setting the Alarm33Muting the Alarm33Setting the Alarm33Setting the Alarm33Setting the Alarm33Setting the Alarm33Setting the Phone for Short Text Messages37Currency Convertor35Text Message Centre Number37Creating a Text Message37Receiving Text Message38Message Options39Cut / Copy & Paste Message Text39Manage Messages Lists40Chat SMS40Cell Broadcasts41Parameters42Call Information44Recent Numbers42Call Charges.46Setting the Unit Price46Setting the Unit Price46Setting the Unit Price46Setting the Maximum Unit Level46Setting the Class Alard Call Waiting48Holding Calls.48Making a Second Call49Accept a Second Call49Receiving a Second Call49Reject a Second Call49Reject a Second Call49                                                                                                    |           |                                          |          |
| Initially Setting the Home Time32Setting the Clock Format33Altering the Time/Date33Setting the Clock for Summer Time33Setting the Alarm33Muting the Alarm33Setting a Power On/Off Time34Calculator35Currency Convertor35Text Messages37Setting the Phone for Short Text Messages37Setting the Message Centre Number37Creating a Text Message37Receiving Text Messages38Message Options39Cut / Copy & Paste Message Text39Manage Messages Lists40Chat SMS40Cell Broadcasts41Parameters42Call Information44Recent Numbers44Call Charges.46Setting the Maximum Unit Level46Setting the Maximum Unit Level46Setting ta Warning Level47Call Identification47Advanced Operation48Poiverting Calls.48Holding a Second Call49Receiving a Second Call49Reject a Second Call49Reject a Second Call49                                                                                                    |           |                                          |          |
| Setting the Clock Format       32         Altering the Time/Date       33         Setting the Clock for Summer Time       33         Setting the Alarm       33         Muting the Alarm       33         Setting a Power On/Off Time.       34         Calculator       35         Currency Convertor       35         Text Messages       37         Setting the Phone for Short Text Messages.       37         Setting the Message Centre Number       37         Creating a Text Message       37         Receiving Text Messages       38         Message Options       39         Guit Copy & Paste Message Text       39         Manage Messages Lists       40         Chat SMS       40         Call Information       44         Recent Numbers       41         Parameters       42         Call Charges.       44         Call Charges.       46         Setting the Unit Price       46         Setting the Unit Price       46         Setting the Unit Price       46         Setting the Unit Price       47         Call Information       47         Call Charges.       48                                                            |           |                                          |          |
| Altering the Time/Date       33         Setting the Clock for Summer Time       33         Setting the Alarm       33         Muting the Alarm       33         Setting a Power On/Off Time       34         Calculator       35         Currency Convertor       35         Text Messages       37         Setting the Phone for Short Text Messages       37         Setting the Phone for Short Text Messages       37         Setting the Message Centre Number       37         Creating a Text Messages       38         Message Options       39         Cut / Copy & Paste Message Text       39         Manage Messages Lists       40         Chat SMS       40         Cell Broadcasts       41         Parameters       42         Call Information       44         Recent Numbers       44         Call Charges       46         Setting the Unit Price       46         Setting the Maximum Unit Level       46         Setting to Calls       48         Holding Calls       48         Diverting Calls       48         Making a Second Call       48         Receiving a Second Call                                                    |           |                                          |          |
| Setting the Clock for Summer Time       33         Setting the Alarm       33         Muting the Alarm       33         Setting a Power On/Off Time.       34         Calculator       35         Currency Convertor       35         Text Messages       37         Setting the Phone for Short Text Messages.       37         Setting the Message Centre Number.       37         Creating a Text Message       37         Receiving Text Messages       38         Message Options       39         Cut / Copy & Paste Message Text       39         Manage Messages Lists       40         Chat SMS       40         Cell Broadcasts       41         Parameters       42         Call Information       44         Call Charges.       46         Setting the Maximum Unit Level       46         Setting the Maximum Unit Level       46         Setting ta Warning Level       47         Call Identification       47         Advanced Operation       48         Holding Calls       48         Hoking a Second Call       48         Making a Second Call       49         Accept a Second Call <td></td> <td></td> <td></td>                  |           |                                          |          |
| Setting the Alarm         33           Muting the Alarm         33           Muting the Alarm         33           Setting a Power On/Off Time.         34           Calculator         35           Currency Convertor         35           Setting the Phone for Short Text Messages.         37           Setting the Phone for Short Text Messages.         37           Setting the Message Centre Number         37           Creating a Text Message         37           Receiving Text Messages         38           Message Options         39           Cut / Copy & Paste Message Text         39           Manage Messages Lists         40           Chat SMS         40           Cell Broadcasts         41           Parameters         42           Call Information         44           Recent Numbers         44           Call Charges.         46           Setting the Unit Price         46           Setting the Maximum Unit Level         46           Setting a Warning Level         47           Call Identification         47           Advanced Operation.         48           Holding Calls.         48           Hol |           |                                          |          |
| Muting the Alarm       33         Setting a Power On/Off Time.       34         Calculator       35         Currency Convertor       35         Text Messages       37         Setting the Phone for Short Text Messages.       37         Setting the Message Centre Number       37         Creating a Text Message       37         Receiving Text Messages       38         Message Options       39         Cut / Copy & Paste Message Text       39         Manage Messages Lists       40         Chat SMS       40         Cell Broadcasts       41         Parameters       42         Call Information       44         Recent Numbers       44         Call Charges.       46         Setting the Unit Price       46         Setting the Maximum Unit Level       46         Setting to Queration       47         Call Identification       47         Call Identification       47         Call Identification       47         Call Identification       47         Call Identification       47         Call Identification       48         Holding Calls       48                                                                       |           |                                          |          |
| Setting a Power On/Off Time.       34         Calculator       35         Currency Convertor       35         Text Messages       37         Setting the Phone for Short Text Messages.       37         Setting the Message Centre Number.       37         Creating a Text Message       37         Receiving Text Message       37         Receiving Text Message       37         Message Options       39         Cut / Copy & Paste Message Text       39         Manage Messages Lists       40         Chat SMS       40         Cell Broadcasts       41         Parameters       42         Call Information       44         Recent Numbers       44         Call Charges.       46         Setting the Maximum Unit Level       46         Setting the Maximum Unit Level       46         Setting ta Warning Level       47         Call Identification       47         Advanced Operation       48         Diverting Calls       48         Holding a Second Call       48         Receiving a Second Call       49         Receiving a Second Call       49         Reject a Second Call                                                  |           |                                          |          |
| Calculator35Currency Convertor35Text Messages37Setting the Phone for Short Text Messages.37Setting the Message Centre Number37Creating a Text Message37Receiving Text Messages38Message Options39Cut / Copy & Paste Message Text39Manage Messages Lists40Chat SMS40Cell Broadcasts41Parameters42Call Information44Recent Numbers44Call Charges.46Setting the Unit Price46Setting the Unit Price46Setting the Maximum Unit Level46Setting a Warning Level47Call Identification47Advanced Operation.48Diverting Calls.48Holding a Second Call49Accept a Second Call49Receiving a Second Call49Reject a Second Call49                                                                                                    | , i       | Setting a Power On/Off Time              | 34       |
| Currency Convertor       35         Text Messages       37         Setting the Phone for Short Text Messages.       37         Setting the Message Centre Number       37         Creating a Text Message       37         Receiving Text Messages       38         Message Options       39         Cut / Copy & Paste Message Text       39         Manage Messages Lists       40         Cell Broadcasts       41         Parameters       42         Call Information       44         Recent Numbers       46         Setting the Unit Price       46         Setting the Maximum Unit Level       46         Setting the Maximum Unit Level       46         Setting the Maximum Unit Level       46         Setting the Maximum Unit Level       46         Setting the Maximum Unit Level       46         Setting tand Call Wating       48         Holding Calls       48         Making a Second Call       49         Accept a Second Call       49         Receiving a Second Call       49         Receit a Second Call       49                                                                                                    | Č         | Calculator                               | 35       |
| Text Messages       37         Setting the Phone for Short Text Messages.       37         Setting the Message Centre Number.       37         Creating a Text Message       37         Receiving Text Message       37         Receiving Text Message       38         Message Options       39         Cut / Copy & Paste Message Text       39         Manage Messages Lists       40         Chat SMS       40         Cell Broadcasts       41         Parameters       42         Call Information       44         Recent Numbers       44         Call Charges.       46         Setting the Unit Price       46         Setting the Maximum Unit Level       46         Setting the Maximum Unit Level       46         Setting ta Warning Level       47         Call Identification       47         Advanced Operation.       48         Diverting Calls.       48         Holding a Second Call       48         Receiving a Second Call       49         Receiving a Second Call       49         Receiving a Second Call       49         Reject a Second Call       49                                                                    | Ċ         | Currency Convertor                       | 35       |
| Setting the Phone for Short Text Messages.         37           Setting the Message Centre Number.         37           Creating a Text Message         37           Receiving Text Message         37           Receiving Text Messages         38           Message Options         39           Cut / Copy & Paste Message Text         39           Manage Messages Lists         40           Chat SMS         40           Cell Broadcasts         41           Parameters         42           Call Information         44           Call Ouration         44           Call Charges         46           Setting the Unit Price         46           Setting the Unit Price         46           Setting the Unit Price         46           Setting a Warning Level         47           Call Identification         47           Advanced Operation         48           Diverting Calls         48           Holding a Second Call         48           Receiving a Second Call         49           Accept a Second Call         49           Receiving a Second Call         49                                                              |           |                                          |          |
| Setting the Message Centre Number         37           Creating a Text Message         37           Receiving Text Messages         38           Message Options         39           Cut / Copy & Paste Message Text         39           Manage Messages Lists         40           Chat SMS         40           Cell Broadcasts         41           Parameters         42           Call Information         44           Recent Numbers         44           Call Charges.         46           Setting the Unit Price         46           Setting the Maximum Unit Level         46           Setting the Maximum Unit Level         47           Advanced Operation.         48           Diverting Calls.         48           Holding Calls.         48           Making a Second Call         49           Accept a Second Call         49           Accept a Second Call         49                                                                                                    |           |                                          |          |
| Creating a Text Message       37         Receiving Text Messages       38         Message Options       39         Cut / Copy & Paste Message Text       39         Manage Messages Lists       40         Chat SMS       40         Cell Broadcasts       41         Parameters       42         Call Information       44         Recent Numbers       44         Call Ouration       45         Call Charges       46         Setting the Unit Price       46         Setting the Maximum Unit Level       46         Setting the Maximum Unit Level       47         Call Identification       47         Advanced Operation       47         Alding Calls       48         Diverting Calls       48         Making a Second Call       48         Receiving a Second Call       49         Receiving a Second Call       49         Reject a Second Call       49                                                                                                    |           |                                          |          |
| Receiving Text Messages       38         Message Options       39         Cut / Copy & Paste Message Text       39         Manage Messages Lists       40         Chat SMS       40         Cell Broadcasts       41         Parameters       42         Call Information       44         Recent Numbers       44         Call Charges       46         Setting the Unit Price       46         Setting the Maximum Unit Level       46         Setting the Waximum Unit Level       47         Call Identification       47         Advanced Operation       48         Diverting Calls       48         Holding a Second Call       49         Receiving a Second Call       49         Receit a Second Call       49                                                                                                    |           |                                          |          |
| Message Options       39         Cut / Copy & Paste Message Text       39         Manage Messages Lists       40         Chat SMS       40         Cell Broadcasts       41         Parameters       42         Call Information       44         Recent Numbers       44         Call Charges       46         Setting the Unit Price       46         Setting the Maximum Unit Level       46         Setting the Maximum Unit Level       47         Call Identification       47         Call Identification       47         Call Identification       47         Call Identification       47         Advanced Operation.       48         Diverting Calls.       48         Holding Calls and Call Waiting       48         Receiving a Second Call       49         Accept a Second Call       49         Pacept a Second Call       49                                                                                                    |           |                                          |          |
| Cut / Čopy & Paste Message Text       39         Manage Messages Lists       40         Chat SMS       40         Cell Broadcasts       41         Parameters       42         Call Information       44         Recent Numbers       44         Call Duration       45         Call Charges       46         Setting the Unit Price       46         Setting the Maximum Unit Level       46         Setting the Waximum Unit Level       46         Setting the Waximum Unit Level       47         Call Identification       47         Advanced Operation       47         Alding Calls and Call Waiting       48         Making a Second Call       48         Receiving a Second Call       49         Accept a Second Call       49         Reject a Second Call       49                                                                                                    |           |                                          |          |
| Manage Messages Lists       40         Chat SMS       40         Cell Broadcasts       41         Parameters       42         Call Information       44         Recent Numbers       44         Call Charges       44         Call Charges       46         Setting the Unit Price       46         Setting the Maximum Unit Level       46         Setting the Waximum Unit Level       47         Call Identification       47         Advanced Operation       48         Diverting Calls       48         Hoking a Second Call       49         Accept a Second Call       49         Receiving a Second Call       49         Receival Call       49                                                                                                    |           |                                          |          |
| Cell Broadcasts       41         Parameters       42         Call Information       44         Recent Numbers       44         Call Duration       45         Call Charges       46         Setting the Unit Price       46         Setting the Unit Price       46         Setting the Waximum Unit Level       46         Setting the Waximum Unit Level       47         Call Identification       47         Advanced Operation       47         Advanced Operation       48         Diverting Calls       48         Making a Second Call       48         Receiving a Second Call       49         Accept a Second Call       49         Reject a Second Call       49                                                                                                    |           |                                          |          |
| Parameters       42         Call Information       44         Recent Numbers       44         Call Duration       44         Call Charges       44         Call Charges       46         Setting the Unit Price       46         Setting the Maximum Unit Level       46         Setting a Warning Level       47         Call Identification       47         Advanced Operation       48         Diverting Calls       48         Holding a Second Call       48         Receiving a Second Call       49         Accept a Second Call       49         Reject a Second Call       49                                                                                                    | (         | Chat SMS                                 | 40       |
| Call Information       44         Recent Numbers       44         Call Duration       45         Call Charges       46         Setting the Unit Price       46         Setting the Maximum Unit Level       46         Setting a Warning Level       47         Call Identification       47         Advanced Operation       48         Diverting Calls       48         Holding Calls and Call Waiting       48         Making a Second Call       49         Accept a Second Call       49         Reject a Second Call       49                                                                                                    | (         | Cell Broadcasts                          | 41       |
| Recent Numbers       44         Call Duration       45         Call Charges       46         Setting the Unit Price       46         Setting the Maximum Unit Level       46         Setting a Warning Level       46         Setting the Maximum Unit Level       47         Call Identification       47         Advanced Operation       47         Advanced Operation       48         Diverting Calls       48         Holding Calls and Call Waiting       48         Making a Second Call       49         Accept a Second Call       49         Reject a Second Call       49                                                                                                    |           |                                          |          |
| Call Duration       45         Call Charges.       46         Setting the Unit Price       46         Setting the Maximum Unit Level       46         Setting a Warning Level       46         Call Identification       47         Advanced Operation.       48         Diverting Calls.       48         Holding Calls and Call Waiting       48         Making a Second Call       49         Accept a Second Call       49         Reject a Second Call       49         Reject a Second Call       49                                                                                                    | Call Info | rmation                                  | 44       |
| Call Charges.       46         Setting the Unit Price       46         Setting the Maximum Unit Level       46         Setting a Warning Level       47         Call Identification       47         Advanced Operation.       48         Diverting Calls.       48         Holding Calls.       48         Making a Second Call       49         Accept a Second Call       49         Receiving a Second Call       49         Rejet a Second Call       49                                                                                                    | F         | Recent Numbers                           | 44       |
| Setting the Unit Price         46           Setting the Maximum Unit Level         46           Setting a Warning Level         47           Call Identification         47           Advanced Operation         48           Diverting Calls         48           Holding Calls and Call Waiting         48           Making a Second Call         48           Receiving a Second Call         49           Accept a Second Call         49           Reject a Second Call         49                                                                                                    |           |                                          |          |
| Setting the Maximum Unit Level         46           Setting a Warning Level         47           Call Identification         47           Advanced Operation         48           Diverting Calls         48           Holding Calls and Call Waiting         48           Making a Second Call         48           Receiving a Second Call         49           Accept a Second Call         49           Reject a Second Call         49                                                                                                    |           |                                          |          |
| Setting a Warning Level       47         Call Identification       47         Advanced Operation       48         Diverting Calls       48         Holding Calls and Call Waiting       48         Making a Second Call       48         Receiving a Second Call       49         Accept a Second Call       49         Reject a Second Call       49         Reject a Second Call       49                                                                                                    |           |                                          |          |
| Call Identification       47         Advanced Operation       48         Diverting Calls       48         Holding Calls and Call Waiting       48         Making a Second Call       48         Receiving a Second Call       49         Accept a Second Call       49         Reject a Second Call       49                                                                                                    |           |                                          |          |
| Advanced Operation.       48         Diverting Calls.       48         Holding Calls and Call Waiting       48         Making a Second Call       48         Receiving a Second Call       49         Accept a Second Call       49         Reject a Second Call       49         Reject a Second Call       49                                                                                                    |           |                                          |          |
| Diverting Calls48Holding Calls and Call Waiting48Making a Second Call48Receiving a Second Call49Accept a Second Call49Reject a Second Call49Reject a Second Call49                                                                                                    |           |                                          |          |
| Holding Calls and Call Waiting       48         Making a Second Call       48         Receiving a Second Call       49         Accept a Second Call       49         Reject a Second Call       49         Reject a Second Call       49         Reject a Second Call       49                                                                                                    |           |                                          |          |
| Making a Second Call       48         Receiving a Second Call       49         Accept a Second Call       49         Reject a Second Call       49         Reject a Second Call       49                                                                                                    |           |                                          |          |
| Receiving a Second Call       49         Accept a Second Call       49         Reject a Second Call       49                                                                                                    |           |                                          |          |
| Accept a Second Call         49           Reject a Second Call         49                                                                                                    |           |                                          |          |
| Reject a Second Call                                                                                                    |           |                                          |          |
| Find Current Call and Receive Second Call 49                                                                                                    | , A       | Accept a second Call                     | 47<br>⊿0 |
|                                                                                                    | F         | End Current Call and Receive Second Call | 49       |

Download from Www.Somanuals.com. All Manuals Search And Download.ix

| Operation During Two Calls             |      |
|----------------------------------------|------|
| Call Transfer                          |      |
| Multi-party Calls                      |      |
| Changing to a New Network              |      |
| Schedule                               |      |
| Creating a Reminder                    |      |
| Viewing Reminders                      |      |
| Deleting Reminders                     |      |
| Setting a Holiday Reminder             |      |
| Deleting Holiday Reminders             |      |
| Jump to Date                           |      |
| Games                                  |      |
| Downloadable Games ( 🚡 )               |      |
| Embedded Games ( 🕌 ) <sup>a</sup>      |      |
| WAP Browser                            |      |
| Browser Settings                       |      |
| Activating the Browser                 |      |
| Navigating Content                     |      |
| The Browser Menu                       |      |
| Using Bookmarks                        |      |
| Deactivating the Browser               |      |
| Setting the Linger Time                |      |
| Additional Features                    |      |
| Desktop Handsfree                      |      |
| Voice Memo                             |      |
| DTMF Tones                             |      |
| Note Pad                               |      |
| Second Clock                           |      |
| Setting Clock Display                  |      |
| Accessory Related Features             |      |
| Text Entry                             |      |
| T9 <sup>®</sup> Text Input             |      |
| Other Text Modes                       |      |
| Editing Text                           |      |
| Trouble Shooting                       |      |
| Important Error Messages               | . 70 |
| Glossary of Terms                      | 72   |
| Specifications                         | 74   |
| Phone (Including Battery) <sup>*</sup> | . 74 |
| EU Warranty                            |      |
| Personal Settings                      |      |
| Notes.                                 |      |
| Menu Structure                         |      |
|                                        |      |
| Licencing                              | 83   |

## **Getting to Know Your Phone**

### Location of Controls

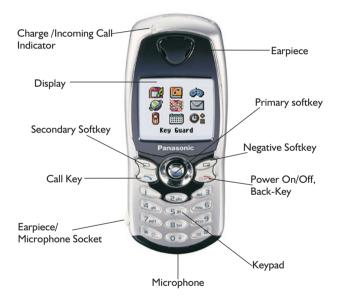

x<sup>ii</sup>Download from Www.Somanuals.com. All Manuals Search And Download.

## **Getting Started**

Thank you for purchasing this Panasonic digital cellular phone. This phone is designed to operate on GSM networks - GSM900 or GSM1800. It also supports GPRS for packet data connections. Ensure the battery is fully charged before use.

### Before operating this phone please read the "Important Information" section - see page i.

These operating instructions detail use of the equipment contained in the Main Kit.

Some services detailed, are network dependent  $(\begin{array}{c} \frac{1}{2} \end{array})$  or may only be available on a subscription basis. Some functions are SIM dependent ([\_\_]). For more information contact the Service Provider. If an item in the Phone Option is network or SIM dependant and is not available, the items will be "Greyed-Out". If the highlight bar is moved over a "Greyed-Out" item, the primary softkey label will be removed.

### Fitting the SIM & Removing the SIM

The SIM is inserted into the back of the phone underneath the battery.

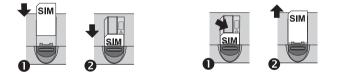

#### **Getting Started**

### Fitting the Battery and Rear Cover

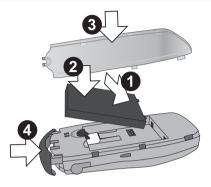

### Removing the Rear Cover and Battery

Ensure the phone is switched off and the charger is disconnected from the phone before removing the battery.

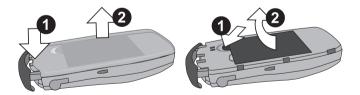

### Charging the Battery

#### Connecting the Fast Travel Charger

The battery must be fitted in the phone before the charger is connected. Insert the connector into the base of the phone, ensuring the arrows on the connector are to the front of the phone.

**Note: DO NOT** force the connector as this may damage the phone and or the charger.

Connect the charger to the mains power supply. The charging indicator will light and the battery level indicator will scroll right to left when charging.

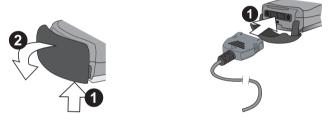

#### Disconnecting the Fast Travel Charger

When charging is complete turn off the mains power supply and disconnect the charger.

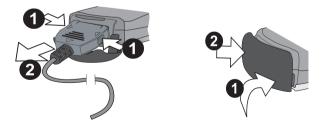

#### **Getting Started**

### Fitting the IO cover

If excess force is applied to the IO cover, it is possible that the cover can become detached from the phone.

If the IO over does become detached, it can easily be replaced

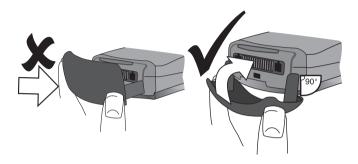

### Fitting Image-In

Customised image cards may be fitted to the rear of the phone, behind the transparent rear cover.

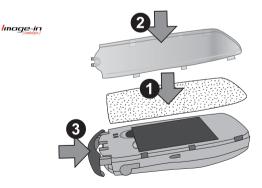

### Operation of Battery Level Indicator

|           | While charging | Charging complete                   |
|-----------|----------------|-------------------------------------|
| Phone on  | E              |                                     |
| Phone off | E              | LCD Battery Charge<br>Indicator off |

### Low Battery Warning

When the battery power is low, a warning tone will sound, and a flashing **LOW BATTERY** message will be displayed. If this occurs during conversation, finish your call immediately. The power will automatically shut off after the warning tone. Fully recharge the battery. See "Charging the Battery" page 3. (Calls can be made and received while the phone is charging)

It is recommended that the battery is fully discharged between charges to maintain optimum battery life and performance.

### The Menu System

The menu system allows the user to access all the functions of the phone that are not accessible purely by key strokes. Each menu contains a list of options. Some menus have further sub menus.

#### Getting Started

### Display Icons

Following some operations the display will automatically clear after three seconds or after pressing any key.

#### Status Icons

The status icons are displayed according to the currently activated functions. The Antenna, Signal and Battery icons are displayed when the handset is switched on and connected to a network.

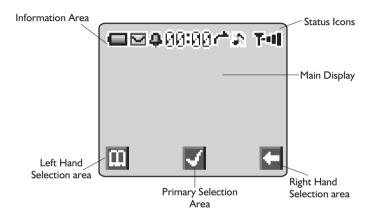

- A is displayed when you are registered to a non-home network -Roaming
- Indicates Call divert is enabled
- {
   Indicates Quiet Mode is enabled
- 1 Indicates All tones or ring volume is off
- Icon flashes when there is an unread message in the Inbox, or remains permanently lit when store is full
- Indicates Phone lock is enabled
- Indicates it is possible to make emergency calls only
- GSM signal strength: \_ \_ weak signal, \_ \_ strong signal
- Indicates Battery level: 🖬 full, 🦳 (flashing) low battery
- Indicates Alarm is set

<sup>6</sup> Download from Www.Somanuals.com. All Manuals Search And Download.

- Indicates current Phonebook entry is sourced from the Mobile Phonebook
- Indicates current Phonebook entry is sourced from the SIM Phonebook

Available directions in which the Navigation key can be pressed

### Using the Menu System

The menu system provides the means for accessing all the functions which do not have their own dedicated buttons on the keypad.

The menu functions are selected using the five-way Navigation key. (+0)+)

### Selecting a Function

 $\bigcirc$  (and  $\odot$  move around the icons on the screen. When a particular menu is highlighted,  $\bigcirc$  (), a submenu is displayed. From any submenu, use  $\Diamond$  until the required item is highlighted,  $\bigcirc$  ()

Example:

From Idle (), select Phone Option> Security > Phone Lock > Status ()

Use 👌 to choose Enable or Disable, 🖘 🍥

Enter the lock code, See "Locking the Phone" page 11, The One

In detail:

- I Use 🚯 to enter the menu system
- 2 Use **o o** to highlight the Phone Option menu
- 3 🛛 🖓 🍥 to enter the menu
- 4 Use o twice to highlight the Security menu
- 5 (i) three times to enter the Phone Lock menu
- 6 Use 👌 to select Enable or Disable 🖘 🔘
- 7 Enter the Lock Code 🔬 🔘

Following some operations the display will automatically clear after three seconds, if this is not the case  $\operatorname{source}$  to return to **Idle**.

#### **Getting Started**

#### Shortcuts (

When familiar with the layout of the menu, use the keypad to enter the Menu Number. This will allow the user to obtain the required function without having to navigate through the display menus. For example,  $\forall \phi$  or  $\phi$  to enter the menu, then  $\forall \phi \in \mathcal{A}$  to take you directly to the Enable/Disable menu. Make the choice of disable or Enable  $\forall \phi \in \mathcal{A}$ , enter the Lock Code  $\forall \phi \in \mathcal{A}$ 

## **Basic Operation**

New to GD67 is the introduction of the "**Pick List**", which is used extensively throughout the phone. Using  $\hat{o}$  to scroll through the Pick List, the user can highlight a feature before "checking" a check box, or selecting a button to the left of the option.

 $\overleftarrow{}$  ( ) to confirm selection of a feature and  $\overleftarrow{}$  ( ) to return to the previous screen.

### Switching the Phone On/Off

📆 + Hold 🔊

When the phone is switched on a greeting will be displayed and then the phone will go into Idle

### Making a Call

Ensure that the phone is switched on, the network operator logo is displayed and the signal strength meter shows network coverage is available in the current area.

I Enter area code and phone number

### International Dialling

Using the automatic international access code (+) you will be able to dial international numbers without having to know the code for the international exchange.

If the international number is known then it can be entered in the normal fashion followed by the area code and phone number.

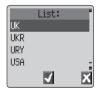

- I From Idle + Hold + until + is displayed
- Use \$\overline{0}\$ to cycle through the abbreviated international names \$\overline{0}\$.
   (i) to choose the required code
- 3 Enter area code and phone number
- 4 🔬 🔊

#### **Basic Operation**

**Note:** Many countries / regions include an initial "0" in the area code. This should, in most cases, be omitted when dialling international numbers. If you have difficulties making international calls, contact your Service Provider.

### **Emergency Calls**

To make an emergency call the antenna symbol  $(\mathbf{T})$  must be present.

Enter I I 2  $\overline{\mathbb{S}}$   $\overline{\mathbb{S}}$  or if no SIM is fitted to the phone  $\overline{\mathbb{S}}$  000

### Automatic Redial

When your connection is unsuccessful, () when **OK** is displayed and a timer will countdown in seconds to the next redial.

To stop redialling, When Cancel is displayed in the Primary Selection area.

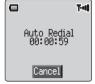

When a call is connected a beep will be emitted.

If a call is repeatedly unsuccessful,the phone will not automatically redial the phone number. In this case you must redial the phone number manually.

### Ending a Call

TA, 3

### Answering a Call

To receive a call the phone must be switched on and the signal strength meter must be displayed.

 $\operatorname{Fin}_{\operatorname{call}}$  any key except  $\operatorname{\mathfrak{S}}$  or  $\operatorname{to}$  to answer a call

🚲 🔊 to reject a call

 $\bigcirc$  during an incoming call, and you will be given the option to **Accept** or **Reject** the call. Use  $\Diamond$  to select an option and  $\bigtriangledown$ 

If a call is not answered, or is rejected, the number of incoming calls missed will be displayed.

 $\operatorname{Trans}$  any key to clear the display

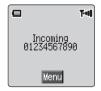

### Caller Identification

This feature allows you to identify incoming calls. The caller's phone number, and name if stored in Phonebook, will be displayed.

Note: Caller Identification may not always be available.

### Earpiece Volume Control

The volume level may be adjusted during a call:

Use  $\underline{o}$  to decrease the volume, use  $\hat{\mathbf{o}}$  to increase the volume

**Note:** Volume control for Personal Handsfree accessory is adjusted in the same manner.

### Locking the Phone

With the Phone Lock enabled you will be restricted to answer incoming calls and make emergency calls only. The Phone Lock Code is factory set to "0000".

- I From Idle , select Phone Option
  > Security > Phone Lock ()
- From the pop up menu select status 
   O
- 3 Select Enable 🔬 🔘
- 4 Enter the 4-digit code, 🔬 🌘

The lock icon (🗒) will now be displayed.

#### Unlocking the Phone

Enter your Lock Code  $\overline{\mathbb{C}}$ . However, when you turn the phone off and on again the Lock Code will need to be re-entered. When the correct code has been entered a tick will appear in the primary selection area,  $\overline{\mathbb{C}}$ 

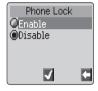

#### **Basic Operation**

#### **Disabling Phone Lock**

The phone must be unlocked before the phone lock can be disabled.

- From Idle ↔ , select Phone Option > Security > Phone Lock ↔ )
- 2 From the pop up menu select status 🔬 🕥
- 3 Select Disable 🐨 🛞 🍥
- 4 Enter the 4-digit code 🔬 🔘

### Using the PIN

The PIN protects your SIM against unauthorized use. If you enable the PIN, every time the phone is turned on you will be prompted to enter the PIN.

The PIN2 controls security for the Fixed Dial Store, Call Charge metering and Barred Dial.

If either PIN/PIN2 is entered incorrectly 3 times the phone will be locked and the user will need to enter the PUK/PUK2 code. Contact your service provider for the PUK/PUK2 code.

**Note:** If the PUK/PUK2 code is entered incorrectly 10 times, the phone will cease to operate.

#### Enabling/Disabling the PIN

- I From Idle ↔ , select Phone Option > Security > PIN ↔
- 2 Use oʻ select Status 🖽 🛞
- 3 Select Enable / Disable , 📆 🍥
- 4 Enter PIN (Between 4 and 8 digits) ()

### Setting Quiet Mode

When required, the phone can be set up to vibrate when a call is received. Quiet Mode enables the user to choose between **Continuous**,

**Intermittent** vibration alerts and a user defind ring volume when a call is received.

- I From Idle , select Personalise > Quiet Mode , )
- 2 Select **Ring Volume** (1), adjust the ring volume as required
- 3 select Vibration 🔬 🔘

Download from Www.Somanuals.com. All Manuals Search And Download.

Note: When activated, the phone will vibrate briefly.

### Setting Ring and Key Volume

Changing either the ring volume/key volume is done in the same manner. If you increase the ring volume above maximum it will set an escalating ring tone. If you turn the ring volume off, the silent indicator icon  $(\mathcal{Y})$  will be displayed.

- From Idle , select Personalise > Tones , )
- 2 Select Ring Volume or Key Volume Control (1)
- 3 Use § to set the volume level 🔬 🌒

### Setting the Key Tone Type

- I From Idle ← select Personalise > Tones >Key Tone Type ← ●
- 2 Use § to select tone type 🔬 🍥

## Phonebook

It is possible to store phone numbers in two locations:

In the SIM Phonebook (

In the Mobile Phonebook. This means that if you change the SIM, the numbers in the phone are not lost

The Mobile Phonebook has the advantage that you can group your phonebook entries together.

### Store a Number

#### To Store a Number in the SIM Phonebook

- I From Idle enter the phone number and
- 2 To select SIM Phonebook 🔬 🔘
- Enter the name see "Text Entry" page 66,
   twice
- 4 Confirm Phone number 🔬 🔘
- 5 Enter location number 5

You can choose not to enter a location number and the entry will be placed in the next available location. Simply When Any is displayed.

To Store a Number in the Mobile Phonebook

- From Idle enter the phone number and
- 2 Use oto select Mobile Phonebook and
- Enter the name see "Text Entry" page 66,
   O
- 4 Confirm phone number 🚲 🕥 twice
- 5 Use § to select a group see "Grouping Phonebook Entries" page 17 - into which to place the entry The ()
- 6 Enter location number 🔬 🛞

A location number does not have to be specified. In this case the entry will be placed in the next available location. Simply  $\operatorname{Constant}$  when Any is displayed.

<sup>1</sup>Download from Www.Somanuals.com. All Manuals Search And Download.

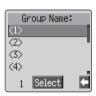

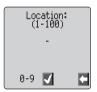

### **Overwrite Protection**

If a location is occupied, a prompt will be displayed to confirm that the current information is to be overwritten.

The selected location to choose another location number

**Note:** If you amend an entry stored in your phonebook that has a Voice Dial Command assigned to it, you will need to delete and reassign that Voice Dial Command - see "Editing the Voice Dial Entries" page 20.

### **Browsing Phonebook**

You can search the Phonebook by either Name or Location. The default setting for browsing is by name. When browsing by name pressing a lettered key will take you to the first entry starting with that letter.

- I From Idle 🚓 (), select Phonebook > Browse 🔬 ()
- 2 Use § to toggle between Names or Loc. Nos. 🔬 🖲
- 3 Use § to select the Phonebook you wish to browse 🚲 🖲

### Retrieve a Number

- I From Idle 🔬 🕞
- 2 Use **o** to browse through the Phonebook and highlight the required entry The **o**
- 3 Use 👌 to select recall 🔬 🍎

Speed Dial a Number Stored in SIM Phonebook

- I From Idle Enter location number leading zeros may be left out
- 2 🐨 🛲
- 3 🐨 🔊

### **Editing Phonebook Entries**

It is possible to **Detail**, **View**, **Recall**, **Edit**, **Delete** or **Create** information in the Phonebook. To access any of these functions follow the same procedure for each one.

With a phone number or name displayed:

- I We of to cycle through Detail, View, Recall, Edit, Delete or Create
- 2 (i) to select an option

#### Detail

Displays each element of the selected Phonebook entry. Use  $\hat{\mathbf{0}}$  to display the next/previous element of the entry. Each element may be edited -  $\langle \mathbf{0} \rangle_{\mathbf{0}}$   $\hat{\mathbf{0}}$ , edit as required  $\langle \mathbf{0} \rangle_{\mathbf{0}}$   $\hat{\mathbf{0}}$  twice to save any changes.

#### View

Displays an individual name and phone number in the names list.

#### Recall

Displays the phone number, enabling you to either change it or call the number.

#### Edit

Displays the entry allowing you to make changes as required.  $\overline{\mathbb{R}}$  O twice to save any changes.

#### Delete

Deletes the entry from the Phonebook.

#### Create

Creates a new entry in the Phonebook

### Grouping Phonebook Entries

The ability to group phonebook entries together is an extra function of the Mobile Phonebook.

#### Retrieving a Number from a Group

Groups are used to collect together types of Phonebook entries, for example business and

personal. Each group can be suitably titled for quick access to the entries contained within.

An alert profile can be attributed to groups, or a phone number, thus allowing incoming calls to be tailored to indicate the type of caller. See "Alert Profiles" page 17.

- I
   From Idle √ (i), select Phonebook > Group Setting and √ (i) or from Idle √ (ii) twice
- 2 Use 👌 to select the group 🔬 🕥 twice
- 3 Use **‡** to select the entry required twice to recall the number

#### **Retitling Group Names**

- I From Idle → (i), select Phonebook > Group Setting → (i)
- 2 Use 👌 to select the group required 🔬 🔘
- 3 Use 👌 to select Edit 🔬 🍥

#### Clear the current title and re-enter - see "Text Entry" page 66

4 Wice to save any changes

#### Alert Profiles

Alert Profile enables you to identify callers with a particular ring tone, display picture/Animation, making it easier to distinguish between callers or groups of callers.

#### Creating an Alert Profile

- I From Idle (→), select Phonebook > Alert Profile (→),
- 2 (i) ,select Add or Insert from the pop up menu
- 3 Use & to select Personal or Group 🔬 🌒
- 4 Recall the phone number / select group from the Phonebook see "Retrieve a Number" page 15 (20) (a)

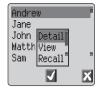

Download from Www.Somanuals.com. All Manuals Search And Download.<sup>17</sup>

- 5 Use \$\op\$ to select the ring tone that you wish to use for this profile The \$\overline\$.
- 6 Use § to select the picture 🔬 🔘

#### Hot Key Phone Numbers

It is possible to dial phone numbers from the Phonebook or Service Dial part of Phonebook very quickly. Some Hot Key Phone numbers may be reserved by the Service Provider, for example the first three Hot Key Phone numbers may be linked to Service Dial  $\left(\frac{1}{2k}\right)$ .

I 🛛 🖓 + Hold a Digit key 🜔 - 河

Note: In some instances, a long press on the *cost* key will initiate the games menu

#### Setting the Hot Key Dial Source

- I From Idle ₩, select Phonebook > Hot Key Dial ₩
- 2 Use § to select SIM Phonebook or Mobile Phonebook and

#### Info Numbers or Service Dial

Your Service Provider may program some special phone numbers into your SIM (  $\cdot_{k^-}$  ). It is not possible to modify these

- I The Hold I
- 2  $\sum_{i=1}^{n} \hat{\mathbf{p}}_{i}$  to browse through the Service Dial list of phone numbers

#### The phone number pointed to can only be recalled or dialled.

#### Review the Phonebook

The Review function in the Phonebook menu shows how many locations are available in the Phonebook.

- I From Idle (), select Phonebook > Review ()
- 2 Use § to select SIM Phonebook or Mobile Phonebook

#### A summary of the selected Phonebook will be displayed.

### Using Voice Commands

Before any of the phone's voice activated functions can be used, it is necessary to configure the phone so that it will recognize a particular voice and intonation.

### Voice Dial Entry Setup

This function allows the user to recall and dial numbers from the Phonebook using voice commands.

- From Idle (), select Phonebook > Voice Command > Voice Dial ()
- 2 (i) to add a new Voice Dial entry to the list
- Browse through the Phonebook to select an entry which is to be attributed with a voice command, Wile

**Note:** Each recording is short in length, so be prepared to speak soon after initiating the recording.

4 When ready, the user should hold the phone approximately 20cm from his/her mouth, A and speak clearly into the microphone to record the name of the selected Phonebook entry

When the recording has stopped, it will be necessary to repeat the name.

5 When prompted,  $\overline{\mathbb{A}}$   $(\bullet)$  and repeat the name

When recording is completed for a second time, the display will indicate if the recording was successful or not. If unsuccessful, repeat from step 4.

### **Recalling Voice Dial Entries**

From **Idle** move and hold the navigation key  $(\mathbf{\hat{q}}_{\mathbf{\hat{p}}})$  in any one of the four directions  $\mathbf{\hat{q}}, \mathbf{\hat{q}}, \mathbf{\hat{o}}$  or  $\mathbf{\hat{q}}$ . Speak clearly the name you wish to recall (exactly as recorded) and wait.

The above procedure will recall the phone number and the recorded Voice Dial entry is repeated; to initiate the call  $\overline{\text{Mas}}$   $\odot$ .

### **Dialling Voice Dial Entries**

Using Permission

From Idle  $rac{1}{2}$ , select Phonebook > Voice Command > Permission  $rac{1}{2}$ 

With this function enabled a recalled phone number is automatically dialled without further intervention.

Repeat this process to disable the Permission function returning to Voice Dial recall only.

### Editing the Voice Dial Entries

It is possible to add to, **play** or **delete** any of the Voice Dial entries. With a Voice Dial entry displayed:

 $\overleftarrow{}$  (i) and use  $\hat{o}$  to select Add, Play or Delete  $\overleftarrow{}$  (i) to select the desired option

#### Add

To add a new Voice Dial entry.

#### Play

To listen to the recording of a Voice Dial entry.

#### Delete

To delete an entry

## **My Numbers**

My Numbers is a convenient part of Phonebook where voice, fax and data phone number(s) can be stored and viewed.  $(\square)$ 

#### Adding Numbers

- From Idle (1), select Phonebook > My Numbers (1), twice
- 2 Use ð until **Create** is displayed in the pop up menu 🔬 🖲
- 3 Enter the name see "Text Entry" page 66, and use o

Note: If using T9® text input then move  $o_{\flat}$  before moving  $\varrho$  otherwise an alternative word will be selected.

4 Enter the phone number Const twice

5 Enter location number or select Any 🖘 🍥

#### Viewing Stored Numbers

- I From Idle ↔ , select Phonebook > My Numbers ↔
- 2 Use 👌 to select View or Detail from the pop up menu 🔬 🔘
- 3 If more than one number is available then use  $\hat{\mathfrak{g}}$  to cycle through the listed numbers

## **Personalising Your Phone**

### Add a Start-up Greeting

A personalised greeting can be programmed for when the phone is switched on.

- I From Idle (1), select Personalise > Display Setting > Greeting (1)
- 2 Use the text entry facility to add a greeting Since - see "Text Entry" page 66

### **Displaying Animations**

Animations can be displayed during the phone power on and off sequences

- I From Idle (), select Personalise > Display Setting > Animation ()
- Use <sup>5</sup>/<sub>2</sub> to cycle through the animated themes available

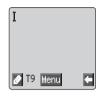

| Animation    |   |
|--------------|---|
| ØOff         |   |
| Gems Forever |   |
| @Purple Haze |   |
|              |   |
| View 🥑       | Ξ |

- 3 Use 🕞 to view
- 4 Solution to select either the desired theme, or switch off the animation

### Idle Screen Image

The idle screen can be changed to display colour downloaded images or Colour Themes.

To choose an image for the Idle screen:

- From Idle Screen
  Idle Screen
- 2 Use **ô** to navigate select the required image
- 3 Use to view image
- 4 🖘 🔘

It is possible to view the selected image before fixing it to the Idle screen. When View is displayed in the secondary selection area  $\overline{Vik}$   $\overline{Ci}$ .

## Media Folders

This option enables the user to manipulate the media files which have been downloaded from a third party source and are saved in the handset. Some of these can be used as ring tones, or Idle screen images or attachments to text messages.

Note: It is only possible to attach EMS format Animations/Pictures

To select an item from the Media Folder:

- I
   From Idle
   Select Personalise > Media Folders

   ê
   ●
- 2 Use § to select the media type 🔬 🌒
- 3 Use § to select an object

Use  $\hat{\mathbf{O}}$  to view the selected file before making any changes to the file.

4 and use of to select Rename, Delete or Delete All

The contract of the Media Folders sub menu

## Colour Themes

The purpose of the Themes, is to provide alternative combinations of colours for the background and text.

To use a Colour Theme:

- From Idle Concernence Select Personalise > Display Settings > Colour Themes Colour Themes Concernence Concernence Concernen
- 2 Use 🕞 to preview the Colour Theme
- 3 Use § to select the required Colour Theme 🔬 🖲

To return to the Idle screen 🚲 🔊

## Changing the Ring Tone

The ring tones of the phone can be changed to one of many pre-defined sounds, a downloaded ring tone or a voice ringer (voice recording used as a ring tone).

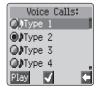

All voice, fax, data and messages can have a different ring tone.

To change the Ring Tone:

From Idle Control Select Personalise > Tones > Ring Type

Download from Www.Somanuals.com. All Manuals Search And Download.23

#### Personalising Your Phone

- 2 Use § to select the call type to be adjusted The select the call type to be adjusted The select the call type to be adjusted The select the call type to be adjusted The select the call type to be adjusted The select the call type to be adjusted The select the call type to be adjusted The select the call type to be adjusted The select the call type to be adjusted The select the call type to be adjusted The select the call type to be adjusted The select the call type to be adjusted The select type to be adjusted The select type type to be adjusted The select type to be adjusted The select type type to be adjusted The select type to be adjusted The select type to be adjus
- 3 Use § to select the required ring tone
- 4 🔬 🕞 to preview the ring tone
- 5 Solution 5 Solution

Alternatively you can use the Melody Composer to generate a custom ring tone. See "Composing a Melody" page 27.

## Recording a Voice Ringer

- I
   From Idle (The initial initial initinitial initinitial initialininininitia initial initia initial i
- Use \$\overline\$ to select the appropriate voice ringer to be changed \$\overline\$.
   (i)
- 3 Significant speaking into the microphone. The recording will stop automatically, or before if (i) is selected

To playback the recording use  $\hat{o}$  to select the appropriate voice ringer  $\mathcal{T}_{\mathcal{N}_{0}}$   $\hat{\bullet}$ , select **Playback**  $\mathcal{T}_{\mathcal{N}_{0}}$   $\hat{\bullet}$ 

## Disabling/Enabling all Tones

- I From Idle 🐨 💮, select Personalise > Tones 🐨
- 2 🖓 🛞
- 3 Use § to select Disable or Enable 🔬 🕥

When Idle is resumed the silent indicator icon (1) will be displayed

# Download data ( 🚡 )

The Panasonic GD67 is able to use various downloaded data. The downloaded data is stored in the Media Folder and can be acquired via EMS, SMS or WAP. Details of this service are available on our website.

For further information see:

#### http://www.panasonicbox.com

#### Download Animations, Pictures & Melodies

Animation, Picture & Melody data can be downloaded using EMS, SMS (services supplied by a third party)

#### **Download Animations**

Animations may be downloaded to the phone using EMS.

This service is network dependent.

The service may not be available in all countries.

Downloaded animations are stored in, and retrieved from: **Personalise** > **Media Folders** > **Animations** 

If an SMS or EMS has been received containing an animation:

- I 👘 💮 to acknowledge receipt of the animation
- 2 Use **b** to select the SMS or EMS () twice

The Animation is now stored and can be selected as required.

#### **Download Pictures**

Pictures may be downloaded to the phone using WAP. Details of this service are available on our website.

This service is network dependent.

For further information see:

#### http://www.panasonicbox.com

The service may not be available in all countries due to regulatory restrictions so please check the above site for availability.

Downloaded Pictures are stored in, and retrieved from: **Personalise** > **Media Folders** > **Pictures** If an SMS or EMS has been received containing a Picture:

I 🛛 📆 🔘 to acknowledge receipt of the picture

2 Use ð to select the SMS or EMS The twice

The Pictures is now stored and can be selected as required.

#### **Personalising Your Phone**

#### Download Melody

Melodies may be downloaded to the phone using SMS or EMS. Details of this service are available on our website.

This service is network dependent.

For further information see:

I

#### http://www.panasonicbox.com

The service may not be available in all countries due to regulatory restrictions so please check the above site for availability.

When a message has been received containing a melody:

- (i) to acknowledge receipt of the melody
- 2 Use **\$** to select the ring tone number to overwrite *A C* **(**) twice

The melody is now stored and can be selected as a ring tone.

## Composing a Melody

From Idle (), select Personalise > Tones > Melody Composer (), ()

Using the following table as reference, enter the notes (from the choice of low, middle and high), rests, and the durations of each, to generate your composition.

Note: At any time during composing  $\operatorname{Cond}$  to play back the current melody.

| Кеу    | l st press | 2nd press | 3rd press | 4th press | 5th<br>press |
|--------|------------|-----------|-----------|-----------|--------------|
|        | с          | C#        | low C     | low C#    | high C       |
| Zabc   | D          | D#        | low D     | low D#    | high D       |
| Eieb   | E          | low E     | high E    |           |              |
| (4 ghi | F          | F#        | low F     | low F#    | high F       |
| (5 jkl | G          | G#        | low G     | low G#    | high G       |
| (m.)6  | А          | A#        | low A     | low A#    | high A       |
| Zpqrs  | В          | low B     |           |           |              |
| (8 tuv |            |           |           |           |              |
| (WXYZ) |            |           |           |           |              |
| 0+     | Rest       |           |           |           |              |
| €      | 1/8        | 1/4       | 1/2       | 1/1       | 1/16         |
| (),#   | Sharp      |           |           |           |              |

When the composition is complete to save it.

<sup>1</sup> Indicates a note from the second octave

<sup>2</sup> Indicates "Sharp" is not available to these notes

#### Personalising Your Phone

## Editing your Melody

Once the melody has been saved the following operations can be used for re-editing purposes:

 $\operatorname{G}_{\operatorname{A}}$   $\operatorname{G}$  to delete the character to the left of the cursor

Use () to navigate the cursor around the screen

Use the relevant keys to insert new notes/rests

## Setting the Backlight Time

- From Idle (), select Personalise > Display Setting > Backlight Time ()
- 2 Use g to cycle through the times available
- $3 \qquad \text{int} \mathbf{i}$  to select the desired time

## Changing the Language

It is possible to change the language that the phone uses for either display messages and/or text entry.(  $+\frac{1}{4}$ .)

- From Idle , select Personalise > Language ()
- 2 Use ô to select Display Language or Tegic Language (text entry) that you wish to change ()

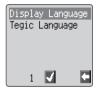

3 Use § to select the desired language § )

## Restoring the Default Phone Settings

Any personal settings can be returned to their factory default, with the exception of some features, such as the Phone Lock code and the Language.

- I From Idle , select Personalise > Defaults )
- $2 \quad \quad \fbox{0} \quad \ref{2} \quad \ref{2}$

# **Phone Security**

The phone features a number of security functions that protect against unauthorized use, and enable the user to restrict access to certain features see "Using the PIN" page 12. It is recommended that all security codes are memorized. If it is necessary to make a note of any security codes, never write them in a way that they can be recognized by another person. If forgotten, contact the dealer for the Phone Lock Code or the Service Provider for PIN and PIN2.

# Enabling Key Guard

The Key Guard function is used to prevent any keys from being accidentally pressed e.g. when the phone is being carried.

From Idle (), 3 times or (), + Hold (), select Key Guard, (), () twice.

When a call is received Key Guard will be disabled temporarily, allowing the user to press any key

except S to answer the call. Emergency calls can still be made - see "Emergency Calls" page 10.

**Note:** When making emergency calls with the "Key Guard" enabled, there will be no audible or visual indication that the number is being dialled

## Disabling Key Guard

## Changing the Security Codes

- From Idle (), select Phone Option > Security () ()
- 2 Use ♂ to select Phone Lock, PIN or PIN2

3 Use § to select Change 🔬 🍥

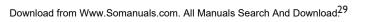

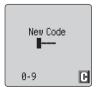

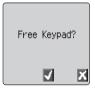

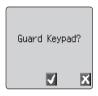

#### Phone Security

- 4 Enter the current code 🔬 🔘
- 5 Enter the new code 🔬 🔘
- 6 Verify the new code 🚕 🍥

## **Restricting Calls**

## Call Barring

The Call Bar function is used to restrict certain outgoing and/or incoming calls. Call Bar is controlled by a security password that is supplied by the Service Provider. When updating or checking the status of Call Bar the phone must be registered with a network. Different Call Bar restrictions can be used for voice, fax and data calls. Any combination of call restrictions can be set.

- I From Idle ↔ (), select Phone Option > Security > Call Bar ↔ () twice
- 2 Use ô, select **Bar Voice**, **Bar Fax** or **Bar Data** (i) twice
- 3 Use **\$** to select the level of call barring that needs to be applied and **C** (**\$**)
- 4 Enter Call Bar password and the State of the State of t

# Bar All Outgoing

## Barred Dialling

The Barred Dial function enables the user to bar all phone numbers pre-programmed in the SIM from being dialled on the phone. To use this function PIN2 is required.

- From Idle (), select Phone Option > Security > Barred Dial () ()
- 2 Enter PIN2 The O

## Fixed Dial

The **Fixed Dial** Store is part of Phonebook, but with additional security. When the security feature **Fixed Dial** is enabled it is only possible to make calls with phone numbers that are in the Fixed Dial Store.

When **Fixed Dial** is enabled any manually dialled phone numbers must match a phone number in the **Fixed Dial** Store.

To store, edit or delete a phone number in the Fixed Dial Store the Fixed Dial function must be enabled. With Fixed Dial enabled, all phone numbers can be added, edited or deleted as normal, but you will be prompted for **PIN2**.

<sup>3</sup>Download from Www.Somanuals.com. All Manuals Search And Download.

#### "Wild" Numbers

Wild numbers are spaces that can be stored in a phone number. The "wild" numbers must be filled before the phone number is dialled. Used in conjunction with Fixed Dial calls can be restricted, for example, to a specific area by storing the area code of a phone and when recalled the remainder can be added. The "wild" numbers can be anywhere within a stored phone number.

- I  $\overline{1}$  + Hold  $\overline{0}$  + until \_ is displayed to enter a wild number
- 2 When the phone number is recalled pressing a numeric key will fill in a "wild" number

# **Applications**

# Clock

This phone incorporates a clock with date/time, an alarm and a power on/off feature.

A second clock for dual time is also included - see "Second Clock" page .64

# Initially Setting the Home Time

- I From Idle , select Applications > Clock Function > Clock Set > Home > Time Set, use & to select Summer Time on or off , ()
- 2 Enter the digits for the date in the format day/month/year twice to accept the date

| Time:<br>_H:MM |   |
|----------------|---|
| Menu           | C |

3 Enter the digits for the time 🐨 🕥 🕥 twice to accept the time

## Setting the Clock Format

- I From Idle , select Applications > Clock Function > Clock Format > Display Format , )
- 2 Use **o** to cycle through the different clock and/or date formats or disable
- 3 (i) to select the desired clock display type

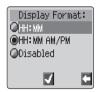

## Altering the Time/Date

- From Idle (→), select Applications > Clock Function > Clock Set > Home > Time Set (→)
- 2 Enter the digits in the format day/month/year
- 3 🛛 🚲 🔘 twice to accept the date
- 4 Enter the digits twice to accept time

## Setting the Clock for Summer Time

- From Idle (), select Applications > Clock Function > Clock Set > Home > Summer Time ()
- 2 🔬 ð to set Summer Time On or Off 🔬 🔴

## Setting the Alarm

If the clock hasn't been set, the user will be prompted to do so prior to setting the alarm.

There are four separate alarms, each of which may be set independently.

- From Idle (), select Applications > Clock Function > Alarm Set ()
- 2 Use ðð to select the alarm to be set 🔬 🖲
- 3 Enter the digits for the time The O
- 4 Use § to select the frequency of the alarm The frequency of the alarm The frequency of the alarm
- 5 Use § to select the ring type 🔬 🔘

When the alarm has been set, and the clock is displayed,  $\clubsuit$  will be displayed when the phone is in Idle.

The alarm is activated in accordance with the current clock (Home or Second).

## Muting the Alarm

When the set time is reached the alarm will sound and the display will flash with an alarm message. The alarm will sound for 30 seconds. If the alarm is due during a call, it will activate vibration alert.

To end the alarm:

ଲ any key

#### Applications

## Disabling the Alarm

- From Idle , select Applications > Clock Function > Alarm Set
- 2 Use § to select the alarm to be disabled three times
- 3 Use § to select Disabled 🔬 🍥

When disabled, following the same procedure will re-enable the alarm.

#### Adjusting the Alarm Time

- From Idle (), select Applications > Clock Function > Alarm Set ()
- 2 Use § to select the alarm to be adjusted The select the alarm to be adjusted The select the select the select the alarm to be adjusted The select the select the alarm to be adjusted The select the select t
- 3 The Hold I to remove the current alarm time
- 4 Enter the digits for the time time is twice
- 5 Use  $\hat{\mathbf{0}}$  to select the frequency of the alarm  $\widehat{\mathbf{V}}_{\mathcal{N}_{\mathcal{N}}}$
- 6 Use § to select the ring type The ()

# Setting a Power On/Off Time

The phone can be set to turn itself on or off automatically at a specified time using the Power On/Off feature. The procedure for setting/adjusting the Power On/Off automatically is similar to that for setting the time on the clock. For either setting or adjusting the time needed to select **Power On Time** or **Power Off Time** in the Clock Function menu.

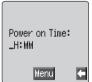

**Caution:** Ensure that the setting of the Alarm or Power On function will not contravene any regulations whereby it may automatically power on when in an aircraft or medical facility etc. - see "Important Information" page i.

# Calculator

The four function calculator will enable the user to perform simple arithmetic calculations (addition/subtraction/multiplication and division).

- I From Idle , select Applications > Calculator , )
- 2 Enter a number (maximum 10 digits) and it will be displayed on the upper right of the display. If a decimal point is required, A at a decimal point is required, A at a decimal point is required to the display.

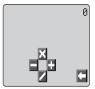

- 3 Use \$\$\$\$\$, to select the arithmetic operation you wish to perform (\$\$\$ to multiply, \$\$\$\$ to add, \$\$\$\$\$\$\$\$ to divide, \$\$\$\$\$\$\$\$\$ to subtract)
- 4 Enter a number (maximum 10 digits) and it will be displayed next to the operation symbol

If  ${\bf \hat{o}}$  is used to select another arithmetical operation to perform, an intermediate calculation will be performed and the result displayed on the top line.

5 (i) to complete the calculation when a is displayed in the left operation area

# Currency Convertor

The currency convertor enables the user to convert from/to a home currency using a conversion rate that you enter.

```
From Idle \overline{\mathbb{G}}, select Applications > Currency \overline{\mathbb{G}}
```

## Entering an Initial Conversion Rate

- I 🖓 🔘
- 2 Enter an abbreviation for the home currency (up to 3 characters)
- 4 Enter the currency conversion rate twice

#### Applications

#### Converting a Value

- I Check the conversion rate is the one you require twice
- 2 Enter the value to be converted The twice

The conversion rate will be retained in the phone once entered. The next time the convertor is used, the conversion rate / currency abbreviation can be edited while in the Currency /rate display. The use  $\mathbf{\hat{o}}$  to select Edit  $\mathbf{\hat{e}}$   $\mathbf{\hat{o}}$ 

## Swapping the Currency Conversion

When you have accepted the conversion rate and are ready to enter the value to be converted, you can swap the currencies to convert from the foreign currency into the home currency.

- I 🛛 👧 (), use ộ to select Swap 👧 ()
- 2 Enter the value for conversion twice

# **Text Messages**

It is possible to receive, display, edit and/or send single or concatenated text messages to mobile phones on the same network or any network that has a roaming agreement. Before the message is sent, the user will be informed of the number of text messages that will be sent if it is greater than one.

# Setting the Phone for Short Text Messages

Before a message can be sent, it is necessary to enter the Message Centre number into Parameters (the Service Provider will supply the Message Centre number).

The Message Centre number may have been preprogrammed on the SIM.

# Setting the Message Centre Number

From Idle ( ), select Messages > Parameters > Message Centre ( )

Enter message centre number in international dial format – see "International Dialling" page 9.

## Creating a Text Message

- I From Idle (), select Messages > Create ()
- 2 Solution, use of to chose Text Entry mode from a pop up menu Solution (i)

 ${\rm Trans}$   ${\rm C}$  to cancel the pop-up menu without changing text selection

Note:  $\overleftarrow{\mbox{M}}$   $\textcircled{\mbox{op}}$  will take the user directly to the Text Message main menu

Create a text message - see "Text Entry" page 66.

The Character menu is not available in "Numeric mode". In text modes it may be accessed by 4 + Hold 2 - 3 or 4 c, use 2 to select **Char. List** from the pop up menu, 4 6.

Or in T9 mode + Hold .

 $\overline{\mathbb{C}}$  to exit the character menu.

- 3 Use  $\mathbf{O}$  to navigate through the message and add or delete text
- 4 🔬 🛈 twice

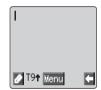

#### **Text Messages**

The user may be prompted to send the message. If the message is not to be sent  $\overline{\mathcal{M}}_{\mathcal{M}}$  (c) , the message will be stored.

- 5 Solution of the set of the set of the s
- 6 The user may be asked if delivery confirmation is required. If not required use \$\overline{0}\$ to select No \$\overline{0}\$. If yes, use \$\overline{0}\$ to select Yes \$\overline{0}\$.

The default setting for delivery confirmation can be enabled/disabled using the Report parameter in the Parameters menu.

## Text Attachments

When creating a text message, it is possible to include attachments. (Copyright permitting)

To include an attachment:

- I From Create/Edit , from the pop menu, select Insert
- Use \$\overline\$ to make a selection from the pop-up menu and \$\overline\$ is select.
- 3 Use  $\hat{\mathfrak{g}}$  to select the required file to be inserted into the text body, The  $\widehat{\mathfrak{g}}$

## **Receiving Text Messages**

When a Short Text Message is sent to the phone, the message "Received I New Message" and the message indicator ( ) will flash in the display, with an audible tone or vibration. This indicates that a new message has been received.

When **Read** is displayed  $\mathcal{D}_{\mathcal{N}}$  o to read the message. Use o to navigate through the message and to identify the sender and the time the message was sent. With the phone number shown  $\mathcal{D}_{\mathcal{N}}$  o To dial the phone number.

**Note:** If the message indicator is displayed constantly (**does not flash**) this indicates that the message area is full and you will need to delete old messages in order to be able to receive new messages in the future.

## Message Options

#### Reply to a Message

When a message is received and read the option to reply to the sender may be selected.

twice. This will allow the user to create a reply message

#### Delete a Message

- I 🖓 🔘
- 2 Use § to select **Delete** (i) to delete the message

To enable the auto-deletion of messages - see "Parameters" page 42.

## Edit a Message

I 🖓 🔘

2 Use b to select **Edit** b to edit the message

(1), this will give the option to send the edited message - see "Creating a Text Message" page 37. (2) if it is not necessary to send the message and it will be stored in the Send List.

# Cut / Copy & Paste Message Text

This function allows the user to cut or copy message text from a user defined message or a user created message, into a new or existing message. It can also be used to paste text to a previously sent message - See "Edit a Message" page 39.

- When message text is displayed, A select **Cut** or **Copy**
- 2 Use \$\$\$ to position the cursor at the beginning of the text to be cut or copied \$\$\$\$\$\$\$\$\$\$\$\$\$\$\$\$\$\$\$\$\$\$\$\$\$\$\$\$\$\$

The cut or copied text will remain in the phone memory until other text is cut or copied.

- 5 Select Paste 🚲 🔘

To cut or copy text from a received message, select  $\ensuremath{\textit{Forw'd}}$  and repeat steps 1 - 3.

#### **Text Messages**

# Manage Messages Lists

All messages, whether sent or received, will mostly be stored in the phone until they are deleted. Selecting a stored message allows it to be replied to, edited or deleted.

#### Inbox

Messages received will be stored in the Inbox. A 🔄 in the receive list, indicates an unread message.

When reading a message the sender's information is displayed below the text. The  $\hat{\mathbf{b}}$  to show the sender's ID (if available), the time the message was sent. The  $\hat{\mathbf{b}}$  twice allows the user to reply to the message.

From the Inbox, it is possible for the user to Forward a received message, Extract text from a message and forward it or Chat with the sender of the message. See Chat SMS page 40.

#### Outbox

When a message has been sent or edited it will be stored in the Outbox.

#### Create

This allows the user to create a new message or reply to a received message.

## Chat SMS

Chat, will enable the user to read sent and received messages on one screen when in Chat SMS mode with another party.

- When reading a previously sent or received message, √ () ¢
   (i) to select chat
- 3 Enter your Nick name (up to 18 characters) see "Text Entry" page 66.

It is now possible to Chat with the other party, providing they have the chat SMS facility on their phone. Enter your message - see "Text Entry" page 66.

When receiving a message in chat mode, the text will appear automatically above your previous message.

4 Since the chart of the chart of the chart

If the phone is not in chat mode when receiving a reply to a chat message, it will be received as a normal sms. If a voice call is received when in chat mode, the phone will allow the user to accept the incoming call and return to chat mode at the end of the call.

5 To exit chat mode 🚲 🕥 🕽

The last sent message will be stored in the Out box.

The last part of the received message will be stored in the In box. All other messages from the latest chat, will automatically be deleted from the phone.

It is also possible to initiate chat mode from the Messages menu.

## Cell Broadcasts

The user will need to specify the topic(s) of information that is to be received as broadcasts before they can be received. It is important that the user ensures the list is empty in order to receive optimum broadcasts.

- From Idle (), select Messages > Broadcasts > Topics
- 2 💮 💮 to insert a new topic
- 3 Use ô to cycle through the available topics
- 4 Sime (i) select **RX On** from the pop up menu
- 5 (i) to insert the currently displayed topic into your broadcast list

Note: There are 3 Cell Broadcast options: Not Receiving, Receiving and Receive and Notify Upon Arrival

#### Message List

This is a store for the last received broadcast messages. Messages can be deleted from here.

#### Language

The language in which broadcast messages are displayed can be changed (  $\cdot_{k}^{*}$  ).

#### Enabling/Disabling Cell Broadcasts

- From Idle (), select Messages > Broadcasts ()
- 2 Select receive 🔬 🛞
- 3 Use § and select Enable/Disable 📆 🍥

Note: The pop menus may vary in appearance.

Download from Www.Somanuals.com. All Manuals Search And Download.<sup>4</sup>

#### **Text Messages**

When enabled, following the same procedure will disable broadcasts.

When a low priority broadcast has been received,  $\mathbf{E}$  will be displayed on the ldle screen and a notification tone may sound (if enabled). If a high priority broadcast is received, it's text content will be displayed on the idle screen

## Notify Tone

To enable the notification tone for Cell Broadcast:

- I
   From Idle √ eslect Messages > Broadcasts > Notify

   Tone √ e
   e
- 2 Use ð to highlight **Enable**
- 3 🔬 🛞 to select

To disable the notification tone, follow the same procedure and select **Disable** in the **Notify Tone** menu

## Parameters

From Idle  $\overline{\mathbb{G}}$ , select Messages > Parameters  $\overline{\mathbb{G}}$   $\bigcirc$ 

The following parameters can be set:

## Recipient Group

There are 5 different recipient groups, allowing you to store up to ten destinations in each.

Recipient Group enables the user to pre-define the destination of text messages.

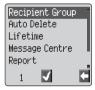

#### Setting Recipient Group

From Idle (), select Messages > Parameters > Recipient Group (), ()

To enter a new name,  $\overline{\basel{eq:select}}$  and enter the name of the recipient from a name stored in one of the phone books, See Retrieve a Number page 15.  $\overline{\basel{eq:select}}$  twice, select **OK** from the pop up menu  $\overline{\basel{eq:select}}$ 

#### Auto Delete

When set, will erase messages automatically:

Received Read - will overwrite the oldest read message.

**Received Any** - will overwrite the oldest message, even though it may not have been read.

#### Lifetime

This is the duration that your message is stored at the Message Centre. Delivery attempts will be repeated until the message has been delivered or the Lifetime expires.

#### Message Centre

Allows the Message Centre phone number to be edited - see "Setting the Phone for Short Text Messages" page 37.

#### Report

When your message has been delivered a confirmation will be received if Report is set to Yes.

#### Protocol

The Message Centre may be able to convert the message to the format specified by the selected protocol.

# **Call Information**

# Recent Numbers

Recently dialled phone numbers will be stored in Last Dialled.

If Caller Identification is available the caller's phone number, for an answered call will be stored in the **Answered** menu and an unanswered call will be stored in the **Unanswered** menu.

If Caller Identification is not available then calls will still be stored but will have the date and time attributed to them.

When the store is full the next phone number will overwrite the oldest.

- I From Idle 🚲 🕤
- 2 Use ô to select Last Dialled, Answered or Unanswered Concerned Concerned C
- 3 Use § to select the phone number (or name) you wish to redial

You can edit or delete the phone number before dialling – see "Editing Phonebook Entries" page 16.

If you wish to store the selected number in Phonebook, the while the number is displayed – see "Store a Number" page 14.

## Calling the Last Dialled Number

## Returning an Unanswered Call

When the display shows that you have received calls but not answered them.

I 🖓 🔘

The last caller's phone number will be displayed if it is available.

- 2 Use § to select the phone number you wish to dial
- 3 🔬 🛇

## Call Duration

I From Idle √ , select Phone Option > Call Service > Calls √ ...

**Note:** The Calls function is SIM dependent (
). If the SIM does not support this function then items under Calls menu will be found directly under Call Service menu.

2 Use § to select one of the functions described below, and Comparison ()

The **Last Call** function will display the duration and call charge if available, of the last call, when iin Idle mode. Times are indicated as: hours (0-99), minutes (0-59), seconds (0-59) - HH:MM:SS.

Last Call: 00:00:59

The All Calls function displays the accumulated

duration and call charge, if available, of Incoming and Outgoing calls. The lock code or PIN2 is required to reset the timer and call charge.

## GPRS Call Duration

From Idle (), select Phone Option > Call Service > Connections ()

Note: The Connections function is SIM dependent (

The Last Connection function will display the duration and amount of data transfer of the last call. Times are indicated as: hours (0-99), minutes (0-59), seconds (0-59) - HH:MM:SS.

The All Connections function displays the accumulated duration and amount of data transfer. The lock code or PIN2 is required to reset the timer.

The Call Priority function is used to determine whether or not an incoming voice call should interrupt a data call.

#### Call Information

# Call Charges

To maintain control over the cost of calls that are made, the phone can be set to restrict use to a finite number of units overall. (

## Setting the Unit Price

Firstly, a price per unit must be entered. This is the cost that the Service Provider charges for one unit of call time. (

- I From Idle (→), select Phone Option > Call Service > Service Charges > Price/Unit (→), (●)
- 2 The values

At this point you will be asked to enter your PIN2 or Lock code  $\overline{\mathbb{C}}_{\mathbb{R}}$  O.

- 3 Enter a currency unit (up to three characters) e.g. GBP ( ) twice
- 4 Enter a price Contract twice

## Setting the Maximum Unit Level

This function allows the user to pre - determine the maximum cost of calls made.  $( \bigcirc )$ 

- I From Idle √ (i), select Phone Option > Call Service > Service Charges > Max Cost √ (i)
- 2 (i) twice to edit the values

At this point you will be asked to enter your PIN2 or lock code the second second seco

- 3 Enter a value (number of units) which is to be the maximum permitted, and the corresponding cost will be displayed
- 4 🛛 🐨 💮 twice to accept

**Note:** The duration of one unit may vary during the day, peak and off-peak times. Therefore, the call charge can be calculated accordingly. However, call charge information may not give an accurate reflection of the tariffs charged by your Service Provider.

## Setting a Warning Level

A warning can be set as an indication that the maximum cost is about to be reached. ([ ] )

- I From Idle ↔ (), select Phone Option > Call Service > Service Charges > Warning at ↔
- 2 🛛 🚲 🔘 twice to edit the value
- 3 Enter a value (in units) at which time you would like the warning to sound with the sound with the sound w

## Call Identification

In the Call Service menu, the Caller's ID and Withhold ID functions allow you to check the status of whether a Caller's Identification is sent or can be received. (Withhold ID  $\frac{-2}{4}$ )

**Note:** When checking the status the phone must be registered with a network.

# **Advanced Operation**

# **Diverting** Calls

Voice, fax and data calls can be diverted using different circumstances and to different numbers. For example you may wish voice calls to be diverted to Voicemail in the event that the phone is switched off.

- I From Idle ( ) select Phone Option > Call Divert ( ). ( )
- 2 Use ð to select the type of calls to divert, 🔬 🕥 twice
- 3 Use § to select the circumstances to initiate the divert the
- 4 Enter phone number to divert to twice

When a divert situation is enabled the divert icon  $(r^{-})$  is displayed.

When updating or checking the status of **Call Divert** the phone must be registered with a network. (  $\cdot_{k}^{-}$  )

# Holding Calls and Call Waiting

## Holding a Call

During a call:

- I 🖓 🔘
- 2 Use 👌 to select Hold 📆 🍥

## Resuming a Call

- I TAS 🔘
- 2 Use ộ to select Resume 🖘 🍥

## Making a Second Call

- I Enter phone number (or recall from Phonebook see "Retrieve a Number" page 15)
- 2 🐨 🔊

The first call will be placed on hold.

# Receiving a Second Call

A second call can be received, if Call Waiting is switched on. This is enabled from the **Phone Option** > **Call Service** menu. It is not possible to have more than one fax or data call. All voice calls must be ended before you can make or receive a fax or data call. (

## Accept a Second Call

- I 🕋 🖲
- 2 Use § to select Accept 🚲 🖲

The current call will be placed on hold.

## Reject a Second Call

- I 🖓 🔘
- 2 Use § to select Reject 🚲 )

## End Current Call and Receive Second Call

- I 🔬 🔊 with a waiting call
- 2 🛛 🚲 any key except 🔊 or 🚯

## **Operation During Two Calls**

## Swapping Between Calls

The  $\mathbf{G}_{\mathbf{v}}$  prompt in the display screen, indicates the current call

I TAGE 2 Use ôg select Swap TAGE

## End Current Call

- I 🖓 🔘
- 2 Use 👌 to select End 🖘 🔘

The held call will remain held.

## End Both Calls

TA. 3

#### **Advanced Operation**

## Call Transfer

With two calls connected, Call Transfer enables the user to connect them together ending your connection, leaving the other parties to talk together.

When two calls are in use:

T. O

I

2 Use 👌 to select Trans. 🖘 🔘

The two calls will be connected to each other and your call will be ended.

Note: Two call transfer cannot be utilized while in Multi-party mode.

# Multi-party Calls

A Multi-party call enables three to five people to be in conversation at the same time. It is possible to swap between a Multi-party call and another call in the same way as with two separate calls. ( $\square$ )

## Enabling Multi-party

With two calls connected (one active, one on hold):

- I 🖓 🏵
- 2 Use ộ to select Merge 🖘 🍥

A Multi-party call has been enabled, all three people will be able to talk to each other.

## Adding to Multi-party

It is possible to add to the Multi-party call (up to a maximum of five). Either by making a call or accepting an incoming call. The call can then be merged into the Multi-party.

**Note:** When making a call or accepting an incoming call the Multi-party call will be placed on hold. The callers in the Multi-party call can continue to communicate with each other while on hold.

## Splitting a Multi-party

The user can select an individual from the Multi-party and remove their connection. This enables you to talk privately without the participation of the rest of the Multi-party.

During a Multi-party call:

- I 🖓 🛈
- 2 Use 👌 to select Option 🖘 🔘
- 3 Use § to select a caller in the Multi-party
- 4 🗔 🔘
- 5 Use 👌 to select Split 🖘 🍥

The selected caller will be split from the Multi-party call and the Multi-party call will be placed on hold (the remaining Multi-party callers can still communicate).

## Ending Multi-party Calls

The user can either select an individual in the Multi-party and end the call or end the entire Multi-party call. If a call is held, or an other call is incoming then an individual call cannot be ended.

## Ending a Single Connection

During a Multi-party call

| I. | TR O                                                         |
|----|--------------------------------------------------------------|
| 2  | Use 👌 to select Option 🖘 🔘                                   |
| 3  | Use $\hat{\mathbf{Q}}$ to select a caller in the Multi-party |
| 4  |                                                              |
| 5  | Use 👌 to select End 🐨 🛞                                      |
|    |                                                              |

## Ending all Connections

During a Multi-party call:

 $\operatorname{sigma}$   $\operatorname{\mathfrak{S}}$  to end all the calls at once

# Changing to a New Network

When not in your home Country / Region, the user may use a network that is not directly subscribed to, this is called ROAMING. National Law may not permit roaming in your home region.

The New Network function is used to manually select a network that is available in your current location.

- From Idle (), select Phone Option > Network > New Network ()
- 2 Use § to select one from the list of available networks ()

If you cannot register with the selected network, that network will be greyed out.

When the Search Mode is set to Automatic the phone will automatically reselect a new network in order to maintain optimum network availability. With the Search Mode set to Manual the phone will only use a selected network. If coverage is lost another network should be selected.

The Network List is used when the Search Mode has been set to Automatic. The location numbers in the Preferred Network List show the search priority.

Selecting Insert stores a new network in the currently displayed location and then moves other networks down, Edit overwrites the old network with a new one, and Add stores a new network at the end of the list.

# Schedule

The Scheduler can be used to register reminders for personal events as well as planning holiday periods.

**Caution:** Ensure that any settings made in the Scheduler will not contravene any regulations whereby the phone may automatically power on when in an aircraft or medical facility etc. - see "Important Information" page i.

## Creating a Reminder

From Idle 🚓 🕘, select Schedule 🚕 🔘

- I Use the Navigation key  $(\mathbf{\hat{Q}})$  to select the date for your reminder
- 2 The interval of twice to create a new entry when the required date is highlighted, The interval of twice
- 3 Enter the digits for the time using 12 or 24 hour clock (1) twice
- 4 Use ð to select the frequency of the reminder 🔬 🕥

When selecting **Daily**, **Weekly** or **Yearly** you will be given the option of using the "Repeat Count", which allows you to set the frequency of the alarm.

- 5 Enter the memo for the reminder see "Text Entry" page 66 , The twice

**Note:** To indicate that a reminder has been set, the date will appear inversed.

## Viewing Reminders

When in the **Schedule** menu, select the required date using the Navigation key  $(\mathbf{\hat{\phi}})$  ( $\mathbf{\hat{\phi}}$ ) to view reminders for that date

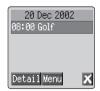

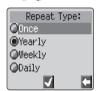

#### Schedule

## **Deleting Reminders**

- I From Idle 🚲 (), select Schedule 🚲 ()
- 2 Use  $\mathbf{\hat{Q}}$  to select the required date of the reminder  $\mathbf{\hat{Q}}$   $\mathbf{\hat{Q}}$
- 3 Use § to select the reminder to be deleted Solution
- 4 Use § to select **Delete** 🚲 🕥 twice

## Setting a Holiday Reminder

- From Idle 🚲 🕥, select Schedule 🚲 🌖
- 3 Use § to select Function 🐨 🛞
- 4 Use ộ to select Holiday Set 🔬 🔘
- Use \$\overline{0}\$ to select Day, Day of the week use \$\overline{0}\$ to select a day \$\overline{\overline{0}\$}\$ to update the Holiday List

Repeat process for each day of holiday as required.

**Note:** To indicate that a holiday reminder has been set, the date/s will be emboldened

## **Deleting Holiday Reminders**

To delete holiday reminders:

- I From Idle 🚲 🕥, select Schedule 🚲 🌖
- 2 Use the Navigation key (t) to select the day of your holiday to be deleted The to be
- 3 Use § to select Function 🔬 🍥
- 4 Use 👌 to select Holiday Set 🔬 🖲
- 5 Use \$\overline{0}\$ to select Holiday List, \$\overline{1}\$, \$\overline{0}\$ to select date for deletion \$\overline{1}\$, \$\overline{0}\$ twice or to delete all holiday Reminders use \$\overline{0}\$, select All Clear \$\overline{1}\$, \$\overline{0}\$ twice

## Jump to Date

- I From Idle 🚓 🌖, select Schedule 🐜 🌖
- 2 🖓 🛞
- 3 Use 👌 to select Jump 🔬 🍥
- 4 Hold to remove the current date
- 5 Using 🕢 🦪 enter the date (using chosen date format) to which you want to 'jump' to The twice

# Games

# Downloadable Games ( 👗 )

The Downloadable Games menu enables the user to use one factory embedded game (Wallbreaker) and download another game from the games catalogue.

Note: A downloaded game will overwrite the previously downloaded game.

From Idle , select Games or select Games from Applications

The games banner will appear on the screen. To skip the banner introduction  $\operatorname{screen}$ 

€ and use ♀ to scroll through the games menu

The to make a selection

Follow the screen prompts to navigate through the games menu.

Full instructions on downloading and playing the range of games can be found in the games menu.

# Embedded Games ( 🕌 )

To enter the Embedded games menu:

(), select Games or select Games from Applications

Use 👌 to select a game 🔬 🍥

Follow the prompts in the pop up menu for playing instructions and game options

# **WAP Browser**

The phone's WAP (Wireless Application Protocol) Browser enables the user to access Internet services supported by the network, such as news, weather reports, sport etc.

## **Browser Settings**

Before Internet services can be accessed, the SIM must be data enabled and the relevant configuration information, entered into the phone.

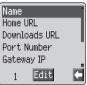

These settings may have been pre-programmed by the network operator.

**Note:** Modifying previously entered settings can cause failure of the Browser.

- From Idle , select Browser > Browser Setting > Server Setting .
- 2 Two servers may be setup on the phone. Use <sup>5</sup>/<sub>2</sub> to select one or other of the server settings <sup>5</sup>/<sub>2</sub> <sup>3</sup>/<sub>2</sub> <sup>6</sup>
- 3 Use 👌 to select Edit 📆 🛞

A list of configuration parameters will be displayed. The parameter **Name** will be highlighted and **Edit** will be displayed.

4 TA O

- 5 Enter the name of the WAP server the twice
- 6 Use § to select each of the other parameters in turn, edit the information (1) (a) twice
- 7 After all parameters have been entered, The formation of the previous menu level

# Record your WAP settings in the table at the rear of this booklet for easy reference.

## Activating the Browser

To activate the Browser, either:

From Idle W, select Browser > Start Browser W WAP The first time that the browser is activated there will be no content. Each time the browser is activated, the last page viewed from the previous WAP session will be recalled. (Cache is the phone's memory that stores content downloaded in the past). At the start of a WAP session, the browser content may be retrieved from the cache. (At this stage the browser will remain off line) When data is required from the WAP server, the user will be prompted to Start a data call. If Yes is selected, the phone will go on line and the phone will go to the home page. (as defined by the network operator).

# Navigating Content

Use the Navigation key  $(\mathbf{\hat{q}})$  to scroll through the content on the screen as follows:

Use § to scroll up/down on the current page

Use **•o** to return to the previous object

Use o. to return to the next selectable object

When linked text (underlined text) is highlighted  $\overleftarrow{\rm cons}$  ( ) to load the page represented by the link.

## The Browser Menu

The Browser also contains its own menu which is applicable when content is currently being displayed (either on-line or off-line).

To access the Browser menu  $\operatorname{To} \mathfrak{G}$  to select the browser icon in the top left of the screen,  $\operatorname{To} \mathfrak{G}$  or, while in the browser, it can be accessed by  $\operatorname{To} + \operatorname{Hold} \mathfrak{G}$ 

This menu is used as follows:

## Back

Returns the user to the Browser Start Up menu

## Home

Displays the Home URL content as defined by the network operator.

## Exit

Deactivates the Browser.

<sup>58</sup>Download from Www.Somanuals.com. All Manuals Search And Download.

Mark Site Used to mark a location to return to later

Bookmarks Use, add, delete and rename bookmarks.

Inbox Used to retrieve a text message

Save Image To save an image from the browser

Reload Will reload and update the current page.

### Settings

Allows the user to select the home URL, and allows the user pre-determine the functionality and speed of the keys. For example: the scroll speed. Access to the **Security & Advanced** menus is also available.

### About

Provides information about the type of browser and security options

## Using Bookmarks

Adding to the Bookmarks menu is gained via the "In Browser" menu. Frequently accessed pages may be bookmarked to save time. This prevents the need to re-enter the URL each time.

### Adding a Bookmark

- I To access the Browser menu ∑ ੈ to select the browser icon in the top left of the screen, ∑ () or, while in the browser, it can be accessed by ∑ + Hold ()
- 2 Use § to select Mark Site
- 3 Use e to select either Title or URL
- 4 Use ♂ to confirm **Title & URL** to be stored. Scroll down until Save is displayed in the primary selection area and with ()

#### WAP Browser

### Recalling Pages Using Bookmarks

- I To access the Browser menu  $\sqrt{2}$   $\delta$  to select the browser icon in the top left of the screen,  $\sqrt{2}$  or, while in the browser, it can be accessed by  $\sqrt{2}$  + Hold  $\bullet$
- 2 Use 👌 to select Bookmarks 🔬 🍥
- 3 Use § to select the relevant bookmarks from the list, 🔬 🖲

### Renaming a Bookmarks

- I To access the Browser menu √ j to select the browser icon in the top left of the screen, √ j or, while in the browser, it can be accessed by √ + Hold ()
- 2 Use 👌 to select Bookmarks 🖘 🍥
- 3 Use § to select the relevant bookmark from the list, The D

### 4 🛛 🔊 🔘

- 5 Use § to select the area to be edited/ renamed The State
- 6 (The cancel required text and re-entre text using key pad. See "Text Entry" page 66
- 7 🛛 🐨 💮 to confirm edit
- 8 Use § to scroll down until Save is shown in the Primary selection area The Street Street St

### **Deleting Bookmarks**

- I To access the Browser menu  $\sqrt{2}$  to select the browser icon in the top left of the screen,  $\sqrt{2}$  or, while in the browser, it can be accessed by  $\sqrt{2}$  + Hold ()
- 2 Use 👌 to select Bookmarks 📆 🍥
- 3 Use  $\hat{\mathbf{Q}}$  to select the relevant bookmark from the list,  $\overline{\mathbf{Q}}_{\mathbf{N}}$
- 4 Use 👌 to select Delete 🔬 🍥

# Deactivating the Browser

The Browser can be deactivated as follows:

When browsing on-line  $\operatorname{solution}$   $\operatorname{solution}$  to review cache off line.

When browsing off-line  $\overline{\mathbb{K}}$   $\mathfrak{S}$  to return to Idle mode.

## Setting the Linger Time

The phone will be automatically disconnected from the WAP server after a set period of non-interaction. This period is defined in seconds by the Linger Time setting.

- I From Idle (), select Browser > Browser Setting > Linger Time () ()
- 2 Use § to select Bearer Type Arr
- 3 Use § to select value AV )
- 4 A + Hold ( to remove the current linger time, then re-enter the value required (in seconds) ( twice

# **Additional Features**

# Desktop Handsfree

Desktop Handsfree enables you to hold a conversation without having to hold the phone to your ear.

Note: Do NOT hold the phone to your ear in Handsfree mode.

Swapping Between Handsfree and Handheld Calls

During a Handheld call:

- I VA 🖲
- 2 Use 🗘 to select H'free 🖘 🔘

During a Handsfree call:

 $\operatorname{Solution}$  twice to revert for Handheld operation

Answering a Call Handsfree:

To answer a call using Handsfree 🖘 + Hold 🗢

# Voice Memo

You can record a two-way conversation during a call. If a different SIM is installed any voice memos will be lost.

*Caution:* Security of a recorded message is your responsibility. You MUST ask for the other party's consent before recording.

### Record a Voice Memo

During a call:

TA. 🖲

Use 👌 to select Memo 🖘 🍥

A tone will sound when recording starts. When the recording stops  $\ensuremath{\mathsf{a}}$  tone will sound.

If you  $\mathcal{T}_{\mathcal{N}}$  ( ) while recording a voice memo, recording will stop but no tone will sound to either party.

## Play Back a Voice Memo

From Idle (), select Applications > Voice Memo Play > Playback ()

To stop playing, 📆 🔘 twice

The Note Pad function is available during playback - see "Note Pad" page 64.

### Volume Control During Playback

While playing back:

Use § to adjust the volume of the voice memo

### Delete Memo

From Idle ( , select Applications > Voice Memo Play > Delete ( ) ( ) twice

## DTMF Tones

DTMF tones can be sent during conversation. These are often used to access voice mail, paging and computerised home banking. For example, you may need to input a number to remotely access voice mail messages. A phone number may be stored in the Phonebook with DTMF tones, allowing the number to be dialled upon recall and the DTMF number to be sent automatically.

### Send DTMF Tones During a Call

Enter digits (0+) to (0+) , (0+) and (+)

### Pause Dial

Using pauses allows you to send DTMF tones automatically.

- I Enter phone number
- 2 Solution and hold I until a P is displayed at the end of the phone number entered
- 3 Enter DTMF digits after the pause, e.g. enter the number to access voice mail messages.
- 4 🔬 🕥

When the call is successful DTMF tones will be sent after 3 seconds or  $\sqrt{2}$  to send the DTMF tones manually.

If the DTMF tones are unsuccessful then the destination of your call may require that the length of the tones be increased.

Download from Www.Somanuals.com. All Manuals Search And Download.63

### Additional Features

- From Idle (), select Personalise > DTMF Length ().
- 6 Use 👌 to select Long 🔬 🖲

# Note Pad

During a call numbers can be entered which you may wish to dial when the call has ended.

During a call:

- I Enter phone number
- 2 When the call has ended  $\overline{M}_{1}$   $\overline{S}$  to call that number

To store in Phonebook, A while the number is displayed – see "Store a Number" page 14.

# Second Clock

The Second Clock can either be set to auto-adjusting, whereby the second time will be automatically set from the code of the current network, or a specified time difference can be set manually.

# Setting Clock Display

- I
   From Idle The image is select Applications >

   Clock Function > Clock Format > Display

   Pattern The image is
- Use of to select Second Time or Home Time
   O

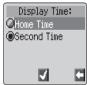

## Setting Auto Adjustment

If traveling to a country / region which has a roaming agreement with the users' home network, the Second Clock will be automatically adjusted. However, for countries / regions which have several time zones in the same area manual adjustment is required.

- I From Idle (→), select Applications > Clock Function > Clock Set > Second > Auto Adjustment > Home area (→), (●)
- 2 Use § to select your home area 🔬 🔘

### Enabling Auto Adjustment

From Idle ( ), select Applications > Clock Function > Clock Set > Second > Auto Adjustment > Auto Adjustment ( ), (

Repeat to disable Auto Adjustment.

### Setting Manual Adjustment

- From Idle (), select Applications > Clock Function > Clock Set > Second > Time Difference ()
- 2 Use **o** to select the time difference required **to** set the value

### Setting Summer Time

From Idle (), select Applications > Clock Function > Clock Set > Second > Summer Time ()

Once enabled, following the same procedure will disable Summer Time.

# Accessory Related Features

When Auto Answer is switched on, and Personal Handsfree is connected, a call will be answered without pressing any keys. Any call waiting should be answered in the normal way.

See the documentation provided with the relevant Accessory for operation details.

# **Text Entry**

The phone provides a means for entering alphanumeric characters to enter details into the Phonebook, to create text and e-mail messages etc. This section details the characters that can be entered and the relevant keys to press.

|         | Text Mode               |                                          |                |                         |                    |
|---------|-------------------------|------------------------------------------|----------------|-------------------------|--------------------|
| Key     | T9 <sup>®</sup>         | Normal<br>(ABC)                          | Greek<br>(АВГ) | Extended<br>(AÄÅ)       | Numeric<br>(0 - 9) |
| 0+      | Alternatives            | +_                                       | +_             | +_                      | 0+P_               |
|         | Punctuation             | .@/:;;×#+-",!;?¿_()[]{}'&%\^~ <>=€£\$¥≈5 |                | I                       |                    |
| Zabc    | abc                     | ABCabc                                   | АВГ            | AÄÄÆBCÇaäåæàbc          | 2                  |
| det     | def                     | DEFdef                                   | ΔEZ            | DEÉFdeéèf               | 3                  |
| (4 ghi) | ghi                     | GHIghi                                   | HOI            | GHIghii                 | 4                  |
| (5 jki  | jkl                     | JKLjk1                                   | KAM            | JKLjkl                  | 5                  |
| mo      | mno                     | MNOmno                                   | NEO            | MNNOöømnñoöøò           | 6                  |
| Zear    | pqrs                    | PQRSpqrs                                 | ΠΡΣ            | PQRSpqrsß               | 7                  |
| Btuy    | tuv                     | TUVtuv                                   | TY∑            | TUÖVtuüùv               | 8                  |
| eyes    | WXYZ                    | WXYZwxyz                                 | ΧΨΩ            | WXYZwxyz                | 9                  |
| ۲       | Shift/Lock <sup>*</sup> | Shift/Lock <sup>*</sup>                  |                | Shift/Lock <sup>*</sup> | ×                  |
|         | Space                   | Space                                    | Space          | Space                   | #                  |

\*  $\bigcirc$  once to enter a single capital letter (subsequent characters will be lower case).  $\bigcirc$   $\bigotimes$  twice acts as a keyboard CAPS LOCK function and subsequent characters will be uppercase.  $\bigcirc$   $\bigotimes$  a third time, to return to lowercase character entry.

Alternatively,  $\bigcirc$  + Hold any of the numeric keys to enter the character menu, which allows the user to navigate around the menu ( $\mathbf{\hat{\phi}}$ ) until the required character is highlighted.  $\bigcirc$  to select.

to return to the message screen.

<sup>66</sup>Download from Www.Somanuals.com. All Manuals Search And Download.

# T9<sup>®</sup> Text Input

Using this mode of text entry dramatically reduces the number of key presses required:

Press a key once for any letter you require on that key. The desired letter may not be displayed. Continue pressing other keys until the end of a word is reached; then check that the word has been typed correctly before continuing on to the next word.

If the combination of letters typed has produced a word which is not the one you require, press 0+ repeatedly until the correct word is displayed. Continue to the next word.

If the word you require is not in the internal dictionary (i.e. It is a proper noun or a rarely used word) then it should be entered using the Normal (ABC) mode.

## Other Text Modes

To access any of the other text entry modes use (c) to cycle through until the desired mode is displayed in the Information Area.

When using Normal (ABC), Greek (AB $\Gamma$ ) or Extended (AÄÅ) text entry modes, each time a key is pressed in quick succession it will display the next character available on that key. Releasing the key, or pressing another key will enter the currently displayed character and the cursor will move to the next position.

# Editing Text

Pressing  $\hat{\mathbf{0}}$  will move you up or down one text line (or field in Phonebook). Pressing  $\mathbf{0}$ , will move you left or right one character. When the cursor is moved over a character and another key pressed this will insert the new character immediately before the selected character. Pressing  $\mathbf{0}$  will delete the character to the left of the cursor or delete the current line when pressed and held.

### **Trouble Shooting**

# **Trouble Shooting**

Should any problem persist contact your dealer.

| Problem                                                                                                    | Cause                                                                                                    | Remedy                                                                                                    |
|----------------------------------------------------------------------------------------------------|----------------------------------------------------------------------------------------------------|----------------------------------------------------------------------------------------------------|
| Phone will not<br>switch on                                                                                                    |                                                                                                    | Check that the battery is fully<br>charged and correctly<br>connected to the phone                                         |
| Extremely short<br>battery life for a<br>new battery                                                                                                    | The network you are<br>using and the<br>condition of the<br>battery can affect<br>battery life                                                                           |                                                                                                    |
| Short battery life for an old battery                                                                                                    | The battery has worn out                                                                                                    | Replace with a new fully charged battery                                                                                   |
| The charging<br>indicator does<br>not light, the<br>battery level<br>indicator does<br>not appear and<br>the phone cannot<br>be switched on<br>when charging | The battery is not<br>attached to the phone<br>or when the battery<br>has been deeply<br>discharged the phone<br>will take a short time<br>until the indicator<br>lights | Leave the phone charging the<br>battery for a few minutes<br>before the indicator is lit and<br>attempting to switch it on |
| Battery fails to                                                                                                    | The battery is not attached to the phone                                                                                                    |                                                                                                    |
| charge                                                                                                    | Battery has been<br>connected to the<br>phone after the Fast<br>Travel Charger has<br>been switched on                                                                   | Ensure the battery is fitted to<br>the phone prior to<br>commencing charging.                                              |

### **Trouble Shooting**

|                                                  | The phone is locked                            | Unlock the phone                                                                                                    |
|--------------------------------------------------|------------------------------------------------|----------------------------------------------------------------------------------------------------|
| Calls cannot be<br>made                          | Outgoing calls are barred                      | Disable the outgoing call barring,<br>or barred dial                                                                                                  |
|                                                  | The phone is not<br>registered to a<br>network | Move to a coverage area and<br>operate your phone after it has<br>registered with a network.                                                          |
| Calls cannot be<br>made from Fixed<br>Dial Store |                                                | Check your SIM supports Fixed<br>Dial<br>Check if the Fixed Dial is<br>switched on<br>Check the phone number is<br>stored in the Fixed Dial           |
|                                                  | The phone is not switched on                   | Switch the phone on                                                                                                    |
| Calls cannot be received                         | Incoming calls are barred                      | Disable the incoming call barring                                                                                                    |
|                                                  | The phone is not<br>registered to a<br>network | Move to a coverage area and<br>operate your phone after it has<br>registered with a network.                                                          |
| Emergency calls cannot be made                   | You are not in a<br>GSM coverage<br>area       | Check that the antenna symbol <b>T</b><br>is displayed - move to a coverage<br>area and operate your phone<br>when the antenna symbol is<br>displayed |
| Phone numbers cannot be                          | The phone is locked                            | Unlock the phone                                                                                                    |
| recalled from<br>Phonebook                       | Phone number has been restricted               | Switch off restriction                                                                                                    |

# Important Error Messages

These are some of the most important error messages which may be displayed:

| Area Not<br>Allowed                          | Roaming in the selected area is not allowed                                                                                                    |
|----------------------------------------------|----------------------------------------------------------------------------------------------------|
| Network Not<br>Allowed                       | Roaming with the selected network is not allowed                                                                                                    |
| Security Failure                             | The network has detected an authentication failure<br>because your SIM is not registered with that network<br>- contact your Service Provider                          |
| SIM Blocked /<br>Contact Service<br>provider | The SIM is blocked because one of the PIN/PIN2<br>unblocking keys (PUK/PUK2) has been entered<br>incorrectly ten times - contact your Service Provider                 |
| SIM Error                                    | The phone has detected a problem with the SIM -<br>switch the phone off and then back on; if the message<br>is still displayed contact your Service Provider           |
| SIM Invalid                                  | The SIM has failed one or more of the SIM personalisation checks - contact your Service Provider                                                                       |
| Function<br>Unavailable                      | The selected feature is either not supported by the SIM or is not available with the current subscription - contact your Service Provider                              |
| PIN2 Invalidated                             | The PIN2 is blocked permanently because the wrong<br>PUK2 has been entered ten times, services controlled<br>by PIN2 cannot be used - contact your Service<br>Provider |
| Message Rejected<br>Store Full               | A message has been received but the message store is<br>full - to receive messages, delete some of the<br>currently stored messages or set messages to Auto<br>Delete  |
| Phone Number<br>Too Long<br>(Max:20)         | The edited or newly created Phonebook number is too long for the SIM                                                                                                   |
| Warning Store<br>Full Continue?              | The message area is full. Your messages cannot be<br>stored until some of the currently stored messages<br>are deleted                                                 |

### **Trouble Shooting**

| Verification<br>Failure                 | On changing the phone lock code, verification of the<br>new code is incorrect - retry changing the lock code<br>with correct verification |
|-----------------------------------------|----------------------------------------------------------------------------------------------------|
| Incorrect Lock<br>Code                  | Disabling or enabling the lock code has failed due to incorrect entry of the lock code - re-enter lock code                               |
| Incorrect PIN /<br>PIN2 / PUK /<br>PUK2 | The entered code is incorrect - re-enter code correctly                                                                                   |
| Auto Redial List<br>Full                | Redial list of unsuccessfully dialled numbers is full -<br>switch the phone off and then on again                                         |

# **Glossary of Terms**

| APN                 | Access Point Name. Directs the user to the gateway or the required service.                                                                                                    |
|---------------------|----------------------------------------------------------------------------------------------------|
| Cut                 | Permanently removes selected text from short text message                                                                                                    |
| Сору                | Copies selected text from short text message without<br>removing it from the original message                                                                                                    |
| CHAP                | Challenge Handshake Authentication Protocol. A security feature for the GPRS network.                                                                                                    |
| DTMF Tones          | Dual Tone Multi-Frequency tones allow you to<br>communicate with computerised phone systems,<br>voice mailboxes etc.                                                                                                |
| EMS                 | Enhanced Message Service. Upgraded feature of Text<br>Messages                                                                                                    |
| GPRS                | General Packet Radio Service. The Technology the phone uses.                                                                                                    |
| GSM                 | Global System for Mobile Communications. The name given to the advanced digital technology that your phone uses.                                                                                                    |
| Network<br>Operator | The organization responsible for operating a GSM network.                                                                                                    |
| PAP                 | Password Authentication Protocol. A security feature for the GPRS network.                                                                                                    |
| Password            | Used for the control of the Call Bar. Supplied by your Service Provider.                                                                                                    |
| PIN                 | Personal Identification Number used for SIM security.<br>Supplied by your Service Provider. If the PIN is<br>entered incorrectly 3 times, the PIN will be blocked.                                                  |
| PIN2                | Personal Identification Number used for the control of<br>Fixed Dial Store and Call Charge metering. Supplied<br>by your Service Provider. If the PIN2 is entered<br>incorrectly 3 times, the PIN2 will be blocked. |

| PUK/PUK2            | PIN/PIN2 Unblocking Key. Used to unblock the<br>PIN/PIN2. Supplied by your Service Provider. If the<br>PUK/PUK2 is entered incorrectly 10 times, the<br>PUK/PUK2 will be blocked.            |
|---------------------|----------------------------------------------------------------------------------------------------|
| Registration        | The act of locking on to a GSM network. This is usually performed automatically by your phone.                                                                                               |
| Roaming             | The ability to use your phone on networks other than your Home network.                                                                                                    |
| Service<br>Provider | The organization responsible for providing access to the GSM network.                                                                                                    |
| SIM                 | Subscriber Identity Module. A small smart-card which<br>stores unique subscriber and user-entered information<br>such as Phonebook and Short Messages. Supplied by<br>your Service Provider. |
| WAP                 | Wireless Application Protocol. The communication<br>standard which enables you to download resources<br>from the Internet to your phone                                                      |

Scheduler

Alarms

# **Specifications**

# Phone (Including Battery)\*

| Туре                    | GSM900 Class 4<br>GSM1800 Class 1                          |
|-------------------------|------------------------------------------------------------|
| Temperature Range       |                                                            |
| Charging                | +5°C - +43°C                                               |
| Storage                 | -20°C - +60°C                                              |
| Weight                  | 81g <sup>*</sup>                                           |
| Dimensions (mm)         |                                                            |
| Height x Width x Depth  | 109 x 45 x 20                                              |
| Supply Voltage          | 3.7V DC, 690mAh Li-ion                                     |
| Standby Time (hrs)      | From 60 - 190                                              |
| Talk Time (hrs)         | From 1.5 - 6.5                                             |
| Charge Time (Phone off) | Up to 85m (Fast Travel Charger)<br>Up to 84m (Car Charger) |
| Antenna                 | Internal                                                   |
| SIM Type                | 3V only                                                    |
|                         |                                                            |
| Phonebook Memory        | 200 + SIM                                                  |
| Animation Themes        | 2                                                          |
| Voice Memo              | I x 16 seconds                                             |
| User Composed Melody    | One                                                        |
| Download Melody         | Up to 5                                                    |
| Download Logo           | Up to 5                                                    |
| Recordable Ringer       | 2 x 10 seconds                                             |
| Games ( - 🚡 )           | Up to 2                                                    |
| Backlight               | 1                                                          |
| Ring tones              | 23 Fixed & Variable                                        |

**Note:** Charge time will be longer when the phone is turned on. Battery life is affected by the network being used and the condition of the battery. Talk and standby time will be dependant upon network conditions, SIM, back light usage and battery condition.

4

Up to 100 Entries

<sup>74</sup>Download from Www.Somanuals.com. All Manuals Search And Download.

# **EU Warranty**

EU/EEA - Wide guarantee is applicable in the EU/EEA and Switzerland.

#### Panasonic GSM European Service Guarantee Conditions

#### Dear Customer,

Thank you for buying this Panasonic digital cellular telephone. The Panasonic GSM European Service Guarantee only applies while traveling in countries other than where the product was purchased. Your local guarantee is applicable in all other cases. If your Panasonic GSM telephone requires service while abroad, please contact the local service company shown on this document.

#### The Guarantee

The applicable period of the European wide guarantee for GSM is generally 12 months for the main body and 3 months for the rechargeable battery. With respect to a product used in a country other than a country of purchase, notwithstanding what is stated in the conditions below, the customer will benefit, in that country of use, from these guarantee periods of, respectively, 12 and 3 months, if these conditions are more favorable to him than the local guarantee conditions applicable in such country of use.

#### **Conditions of Guarantee**

When requesting guarantee service the purchaser should present the warranty card together with proof of purchase, to an authorized service centre. The guarantee covers breakdowns due to manufacturing or design faults; it does not apply to other

The guarantee covers breakdowns due to manufacturing or design faults; it does not apply to other events such as accidental damage, however caused, wear and tear, negligence, adjustment, modification or repair not authorized by us.

Your sole and exclusive remedy under this guarantee against us is the repair, or at our option the replacement, of the product, or any defective part or parts. No other remedy, including, but not limited to, incidental or consequential damage or loss of whatsoever nature shall be available to the purchaser.

purchaser. This is in addition to and does not in any way affect any statutory or other rights of consumer purchasers. This guarantee applies in countries shown on this document at the authorized service centres detailed for that country.

#### UK

Service Centres in England Tel. +44 (0) 8705 159159

#### IRL

Service Centres in Ireland Tel: +353 (0) I 2898333

#### D

Panasonic Service Center Dresden SERKO GmbH Großenhainer Straße 163 01129 Dresden Tel, +49 (0)351/ 85 88 477

Panasonic Service Center Cottbus Petsch Kundendienst GmbH Am Seegraben 21 03058 Gross-Gaglow Tel. +49 (0)355/58 36 36

Panasonic Service Center Leipzig KES Keilitz-Electronic-Service GmbH Föpplstraße 19 04347 Leipzig Tel. +49 (0)341/244 33 33

Panasonic Service Center ChemnitF WPS Rundfunk- u. Fernsehservice GmbH Fietenstraße 16 09130 ChemnitF Tel. +49 (0)371/ 40 10 359 Panasonic Service Center Berlin SERKO GmbH Schwedter Straße 34a 10435 Berlin Tel. +49 (0)30/ 44 30 3221

Panasonic Service Center Berlin RUESS SYSTEMS Thrasoltstraße I I 10585 Berlin Tel. +49 (0)30/ 342 2013

Panasonic Service Center Rostock warnow electronic service gmbh An der Jägerbäk 2 18069 Rostock Tel. +49 (0)381/ 82 016

Panasonic Service Center Hamburg ELVICE Service GmbH Spaldingstraße 74 20097 Hamburg Tel. +49 (0)40/ 23 08 07

Panasonic Service Center Rendsburg FERNSEH-DIENST B&W Service GmbH Kieler Straße 41 24678 Rendsburg Tel. +49 (0)4331/14 11-0

Panasonic Service Center Bremen COM Elektronik Service GmbH Rübekamp 50 28219 Bremen Tel. +49 (0)421/691 80 69

Download from Www.Somanuals.com. All Manuals Search And Download.75

#### EU Warranty

Panasonic Service Center Hannover COM Elektronik Service GmbH Vahrenwalder Straße 311 30179 Hannover Tel. +49 (0)511/ 37 27 91

Panasonic Service Center Magdeburg SERKO GmbH Ebendorfer Chaussee 47 39128 Magdeburg Tel. +49 (0)391/ 289 90 69

Panasonic Service Center Düsseldorf VTH GmbH Kölner Straße 147 40227 Düsseldorf Tel. +49 (0)211/ 77 90 25

Panasonic Service Center Essen Bernd van Bevern GmbH Heinrich-Held-Straße 16 45133 Essen Tel. +49 (0)201/ 84 20 220

Panasonic Service Center Osnabrück Petsch Kundendienst GmbH Pagenstecherstraße 75 49090 Osnabrück Tel. +49 (0) 541/ 68 038

Panasonic Service Center Wiesbaden J. Hemmerling - VAD GmbH Ostring 7 65205 Wiesbaden Tel. +49 (0)6122/ 90 91 10

Panasonic Service Center Mannheim N. Schaaf Reichenbachstraße 21-23 68309 Mannheim Tel. +49 (0)621/ 72 787-0

Panasonic Service Center Stuttgart Hans Beck Friedrich-List-Straße 38 70771 Leinfelden-Echterdingen Tel. +49 (0) 711/94 701-0

Panasonic Service Center Reutlingen Herbert Geissler Lichtensteinstraße 75 72770 Reutlingen Tel. +49 (0)7072 / 92 96-0

Panasonic Service Center München G.Berghofer & W.Kaller GmbH Helene-Wessel-Bogen 7 80939 München Tel. +49 (0)89/ 318 907-0

Panasonic Service Center Augsburg Klaus Bienek Affinger Straße 4 86167 Augsburg Tel. +49 (0)821/ 70 70 75

Panasonic Service Center Nürnberg Herbert Geissler GmbH Friedrich-Ebert-Straße 21 90537 Feucht Tel. +49 (0)9128/70 67-0

Panasonic Service Center Eisenach Blitz Electro-Electronic-GmbH Bahnhofstraße 17 99817 Eisenach Tel. +49 (0)3691/29 29 42 8

#### Α

Service-Fentren in Österreich Funk Fuchs GmbH & CoKg Unterhart 90 4642 Sattledt Tel. +43 7244 733

Funktechnik Seissl Dorf 79 6330 Schwoich Tel. +43 5372 8217

Electro Oberndorfer Linzer Straße 2-4 4840 Vöcklabruck Tel. +43 6772 72889

Panasonic Austria Handelsges.mbH Laxenburger Straße 252 1232 Wien Tel. +43 222/61080

#### FR

CETELEC FI de la Delorme 5 Avenue Paul héroult 13015 MARSEILLE Tél.: 04 96 15 77 77 Tél. : 04 91 58 07 55 CORDON Electronique **RP 460** FI Taden 22107 DINAN CEDEX Tél.: 02.96.85.82.20 Fax: 02.96.85.82.21 FASY REPAIR 26 rue des Cosmonautes 31400 Toulouse Tél.: 05.62.71.48.14 Fax: 05.62.71.48.15 EASY REPAIR 22 boulevard des Brotteaux 69006 Lyon Tél. : 04.72.83.02.02 Fax: 04.78.52.40.38 ELECTRONIOUE SERVICE Avenue Figuières FAC Font de la Banquière **34970 LATTES** Tél. : 04.67.15.96.30 Fax : 04.67.20.04.72 GENERAL ELECTRONIOUE 16 rue Joseph Cugnot F.I. Bracheux 60000 BEAUVAIS Tél.: 03.44.89.79.00 Fax: 03.44.05.16.96 Négoce Technique et Maintenance 40 boulevard Bessières 75017 PARIS Tél.: 01.44.85.21.66 Fax: 01.42.29.60.05 S.B.E. F.I. de la Liane BP 9 62360 SAINT LEONARD Tél.: 03.21.10.10.21 Fax : 03 21 80 20 10

<sup>76</sup>Download from Www.Somanuals.com. All Manuals Search And Download.

#### NL

Service-centra in Nederlands

Panasonic-Centre Nederland (Servicom bv) P.O Box 16280 2500 BG Den-Haag Nederland Tel. +31 703314314

Fonweg 60 2516 BM Den-Haag Nederland Tel. +31 703314314

#### L

Per I Centri Assisitenza in Italia Servizio Clienti Tel. +39 02/ 67072556

#### Е

Panasonic España, S.A. Servicio de Atención a Usuarios: Tel: 902 15 30 60

### DK

For nærmeste servicecenter ring Panasonic Danmark Tel. +45 43 20 08 50

#### S

Firmor I Sverige

Komrep Rosenlundsgatan 4 411 20 Göteborg Tel. +46 031-173354

Signalstyrkan Kungsholmstorg 4 104 22 Stockholm Tel. +46 08-6542500

CR service Industribyn 3 232 37 Malmö Tel. +46 040-430030

#### SF

Huottokeskukset Suomessa: KAUKOMARKKINAT OY PANASONIC-HUOLLOT Kutojantie 4 02630 Espoo Puh. +358 09 521 5151 Huotto Puh. +358 09 521 5155 Varaosat Ja Tarvikkeet SETELE OY Vanha Viertotie 7 00300 Helsiniki Puh. +358 09 549100 PLAY-SHOP SERVICE Keskuskatu 3 00100 Helsinki Puh. +358 09 27053626

MEGAFIX KY Louhenkatu 9 74100 lisalmi Puh. +358 017 14631

T: MI.M.HAAPOJA Miilukatu 7 40320 Jyväskylä Puh. +358 014 677121

OUTOKUMMUN PUHELIN Pohjoisahonkatu 9 83500 Outokumpu Puh. +358 013 562211

SETELE OY Rengastie 31 60100 Seinäjoki Puh. +358 06 4148344

TURUN J-MARKKINAT OY Tuureporinkatu 6 20100 Turku Puh. + 358 02 2332685

#### Ν

Servicesenter I Norge Norsk Elektronikksenter Fetveien I 2007 Kjeller Tlf: +47 63 80 45 00

Panasonic Norge AS Østre Aker vei 22 0508 Oslo Tlf: +47 22 91 68 00

#### GR

Κέντρα τεχνικής υποστήριξης INTERTECH S.A. International Technologies Αφροδίτης 26, 167 77 Ελληνικό Ταχ. Θυρ.: 738 21, 167 10 ΕΛΛΗΝΙΚΟ Τηλ. Κέντρο: (01) 9692.300

Υποκατάστημα Βόρειας Ελλάδας: Κ. Καραμανλή 11, 54638 ΘΕΣΣΑΛΟΝΙΚΗ Τηλ. Κέντρο: (031) 245.840-3

#### Ρ

Centros de Assistência em Portugal

PAPELACO, S.A. Vale Paraiso - Ferreiras 8200 ALBUFEIRA ALGARVE Tel. +351 89 589960

PAPELACO, S.A. Largo de Santos, 9 1200 LISBOA Tel. +351 | 3970539

PAPELACO, S.A. Largo do Tribunal, Lote I I 2400 LEIRIA Tel. +351 44 28071

Download from Www.Somanuals.com. All Manuals Search And Download.77

#### EU Warranty

PAPELACO, S.A. Rua Cidade de Santos, 31R/C 9000 FUNCHAL MADEIRA Tel. +351 91 231523 PAPELACO, S.A. Rua do Outeiro. Lote 25 - Gemunde 4470 MAIA PORTO Tel. +351 2 944 0354/9 PAPELACO, S.A. Rua Major Leopoldo da Silva, Lote 3 3500 VISEU Tel. +351 32 424771

#### В

Centres de service après-vente en Belgique BROOTHAERS Hoevelei 167 2630 AARTSELAAR Tel. +32 03/887 06 24 HENROTTE Rue du Campinaire 154 6240 FARCIENNES Tel. +32 071/39 62 90 PIXEL VIDEOTECH Rue St Remy 7 4000 LIEGÉ Tel. +32 041/23 46 26 DELTA ELECTRONICS Rue P.d'Alouette 39 5100 NANINNE Tel. +32 081/40 21 67 ELEKSERVICE FEYS Houthulstseweg 56 8920 POELKAPELLE Tel + 32 057/48 96 37 AVS WAASLAND Lavendelstraat 113 9100 ST NIKLAAS Tel. +32 03/777 99 64 A.V.T.C SA Kleine Winkellaan 54 1853 STROMBEEK-BEVER Tel. + 32 02/267 40 19 RADIO RESEARCH Rue des Carmélites 123 1180 BRUXELLES Tel. +32 02/345 68 56 VIDEO TECHNICAL SERVICE Av. du Roi Albert 207 1080 BRUXELLES Tel. +32 02/465 33 10 SERVICE CENTER Kapellestraat 95 9800 DEINFE Tel. +32 09/386 67 67 TOP SERVICE Westerloseweg 10 2440 GEEL Tel. +32 014/54 67 24 TELECTRO SC Quai des Ardennes 50 4020 Liège Tel. +32 041/43 29 04

#### L

Centres de service après-vente au Luxembourg

NOUVELLE CENTRAL RADIO Rue des Jones 15 L - 1818 Howald Luxembourg - Grand Duché Tel. +32 40 40 78

#### СН

Jonh Lay Electronics AG Littauerboden 6014 Littau Phone: +41 41 259 9090 Fax: +41 41 252 0202

#### TR

TEKOFAKS ISTANBUL CENTRE OFFICE KAĞITHANE CADDESI SEVİLEN SOKAK NO. 58 80340 ÇAĞLAYAN-ISTANBUL Tel: 90-212-220 60 70 / 14 Lines Fax: 90-212-220-60 94

ANKARA BRANCH OFFICE GÜVEN MAH.FARABI SOKAK NO: 38/6 06690 KAVAKLIDERE- ANKARA Tel: 90-312-467 30 94/2 Lines pbx Fax: 90-312 467 85 38

ISMIR BRANCH OFFICE CUMHURIYET BULVARI NO:330 K.:6 D.:608 SEVİL IŞ MERKEFI 35520 ALSANCAK-IFMIR Tel: 90-232-464 29 01 pbx Fax: 90-232-422 67 44

BURSA BRANCH OFFICE SEHREKUSTÜ MAHLLESİ DURAK CADDESİ NO.:7 BURSA Tel: 90-224-225 10 46 pbx Fax: 90-224-223 81 03

ADANA BRANCH OFFICE REŞATBEY MAH.FUFULİ CAD.GÜLEK SİTESİ A BLÖK NO: 75b 01120 ADANA Tel: 90-322-458 39 52 pbx Fax: 90-322-453 21 32

TRABFON BRANCH OFFICE MARAŞ CAD.MARAŞ APT.NO:51 D.:2 61200 TRABFON Tei: 90-462-321 33 08 Fax: 90-462-326 37 78

ANTALYA BRANCH OFFICE ALTINDAĞ MAH. 146 SOKAK ÖFKOÇ APT.NO:9/1-2A ANTALYA Tel: 90-242-243 23 70 / 3 Lines Fax: 90-242-243 23 72

DİYARBAKIR BRANCH OFFICE LİSE CADDESİ GÖKALP APT.NO: 18/A DİYARBAKIR Tel: 90-412-228 73 00 Fax: 90-412-223 59 00

<sup>78</sup>Download from Www.Somanuals.com. All Manuals Search And Download.

#### EU/EEA - Wide Guarantee: Conditions applicable in any country other than the country of original purchase.

When the purchaser finds the appliance to be defective, he should promptly contact the proper sales company or national distributor in the EU/EEA country where this guarantee is claimed, as indicated in the "Product Service Guide" or the nearest authorized dealer together with this guarantee and proof of date of purchase. The purchaser will then be informed whether:

(I) the sales company or national distributor will handle the repair service; or

(ii) the sales company or national distributor will arrange for trans-shipment of the appliance to the EU/EEA country where the appliance was originally marketed; or

(iii) the purchaser may himself send the appliance to the sales company or national distributor in the EU/EEA country where the appliance was originally marketed.

- R If the appliance is a product model which is normally supplied by the sales company or national distributor in the country where it is used by the purchaser, then the appliance, together with this guarantee card and proof of date of purchase, should be returned at the purchaser's risk and expense to such sales company or distributor, which will handle the repair service. In some countries, the affiliated sales company or national distributor will designate dealers or certain service centres to execute the repairs involved.
- С If the appliance is a product model which is not normally supplied in the country where used, or if the appliance's internal or external product characteristics are different from those of the equivalent model in the country where used, the sales company or national distributor may be able to have the guarantee repair service executed by obtaining spare parts from the country where the appliance was originally marketed, or it may be necessary to have the guarantee repair service executed the sales company or national distributor in the country where the appliance was originally marketed.

In either case, the purchaser must furnish this guarantee card and proof of date of purchase. Any necessary transportation, both of the appliance and of any spare parts, will be at the purchaser's risk and expense, and there may be a consequent delay in the repair service.

- Where the consumer sends the appliance for repair to the sales company or national distributor in the country of use of the appliance, the service will be provided on the same local terms and conditions (including the period of guarantee coverage) as prevail for the same model appliance in the country of use, and not the country of initial sale in the EU/EEA. Where the consumer sends the appliance for repair to the sales company or national distributor in the EU/EEA country where the appliance was originally marketed, the repair service will be provided on the local terms and conditions prevailing in the country of initial sale in the EU/EEA.
- F Some product models require adjustment or adaptation for proper performance and safe use in different EU/EEA countries, in accordance with local voltage requirements and safety or other technical standards imposed or recommended by applicable regulations. For certain product models, the cost of such adjustment or adaptation may be substantial and it may be difficult to satisfy local voltage requirements and safety or other technical standards. It is strongly recommended that the purchaser investigates these local technical and safety factors before using the appliance in another EU/EEA country.
- This guarantee shall not cover the cost of any adjustments or adaptations to meet local voltage requirements and safety or other technical standards. The sales company or national distributor may be in a position to make the necessary adjustments or adaptations to certain product models at the cost of the purchaser. However, for technical reasons it is not possible to adjust or adapt all product models to comply with local voltage requirements and safety or other technical standards. Moreover, where adaptations or adjustments are carried out the performance of the appliance may be affected.
- G If in the opinion of the sales company or national distributor in the country where the appliance is used the purchaser has the necessary adjustments or adaptations to local voltage requirements and technical or safety standards properly made, any subsequent guarantee repair service will be provided as above indicated, provided the purchaser discloses the nature of the adjustment or adaptation if relevant to the repair. (It is recommended that the purchaser should not send adapted or adjusted equipment for repair to the sales company or national distributor in the country where the appliance was originally marketed if the repair relates in any way to the adaptation or adjustment).
- This guarantee shall only be valid in territories subject to the laws of the European Union and the EEA. н

Please keep this guarantee with your receipt.

# **Personal Settings**

Use the table below to record your GSM/GPRS WAP settings.

| ltem                 | Provisioning<br>Information Setting<br>No I        | Provisioning<br>Information Setting<br>No 2 |
|----------------------|----------------------------------------------------|---------------------------------------------|
| Name                 |                                                    |                                             |
| Home URL             |                                                    |                                             |
| Gateway IP           |                                                    |                                             |
| Port Number          | Non secure - 9201<br>Secure - 9203<br>(Delete One) |                                             |
| Service Choice       |                                                    |                                             |
| Circuit Switched (GS | M)                                                 |                                             |
| Digital Dial #       |                                                    |                                             |
| Analogue Dial #      |                                                    |                                             |
| Circuit Type         |                                                    |                                             |
| PPP ID               |                                                    |                                             |
| PPP Password         |                                                    |                                             |
| Linger time          |                                                    |                                             |
| Packet Switched (GP  | 'RS)                                               |                                             |
| Access Point Name    |                                                    |                                             |
| User ID              |                                                    |                                             |
| User Password        |                                                    |                                             |
| Authentication       | Normal/Encrypted/<br>None<br>(PAP) (Chap)          |                                             |

<sup>80</sup>Download from Www.Somanuals.com. All Manuals Search And Download.

Notes

# Notes

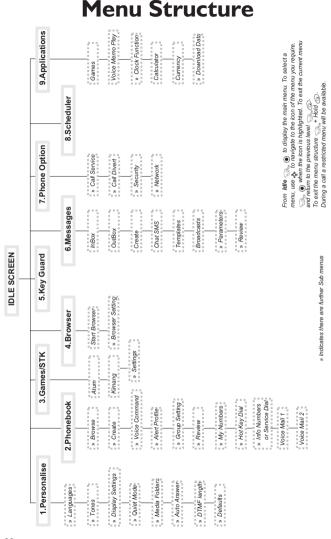

# Menu Structure

<sup>8</sup>Download from Www.Somanuals.com. All Manuals Search And Download.

# Licencing

### In-Fusio

In-Fusio have developed specific software called ExEn for the purpose of downloading and playing games from mobile handset

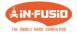

## OpenWave

OvenWave is a pioneer in the mobile data transfer industry, supplying voice and data revenue to the mobile communications sector.

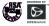

## Tegic

T9® is a trademark of Tegic Communications Inc.T9® Text Input is licensed under one or more of the following: U.S. Pat. Nos. 5,818,437, 5,953,541, 5,187,480, 5,945,928, and 6,011,554; Canadian Pat. No. 1,331,057; United Kingdom Pat. No. 2238414B; Hong Kong Standard Pat. No.HK0940329; Republic of Singapore Pat. No. 51383; Euro. Pat. No. 0 842 463 (96927260.8) DE/DK, FI, FR, IT, NL, PT.ES, SE, GB; and additional patents are pending worldwide.

# **C€**0168

## CP8 Patent

© Matsushita Mobile Communications Development of Europe Ltd 2002 Information in this document is subject to change without notice. No part of these instructions may be reproduced or transmitted in any form or by any means without obtaining express permission from Matsushita Mobile Communications Development of Europe Ltd

| The Serial Number can be found on the outside of the phone under the battery. For your convenience we recommend that you note the following details as a record of your purchase. |  |  |
|----------------------------------------------------------------------------------------------------|--|--|
| Part Number                                                                                                    |  |  |
| Serial Number                                                                                                    |  |  |
| Dealer Name                                                                                                    |  |  |
| Purchase Date                                                                                                    |  |  |

Download from Www.Somanuals.com. All Manuals Search And Download.

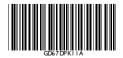

Printed in Czech Republic www.panasonicmobile.com

Matsushita Communication Industrial Czech s.r.o Pardubice, Czech Republic

Download from Www.Somanuals.com. All Manuals Search And Download.

Free Manuals Download Website <u>http://myh66.com</u> <u>http://usermanuals.us</u> <u>http://www.somanuals.com</u> <u>http://www.4manuals.cc</u> <u>http://www.4manuals.cc</u> <u>http://www.4manuals.cc</u> <u>http://www.4manuals.com</u> <u>http://www.404manual.com</u> <u>http://www.luxmanual.com</u> <u>http://aubethermostatmanual.com</u> Golf course search by state

http://golfingnear.com Email search by domain

http://emailbydomain.com Auto manuals search

http://auto.somanuals.com TV manuals search

http://tv.somanuals.com